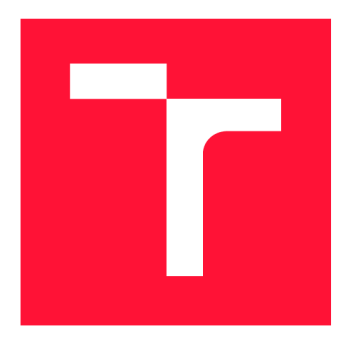

### **VYSOKÉ UČENÍ TECHNICKÉ V BRNĚ BRNO UNIVERSITY OF TECHNOLOGY**

**FAKULTA INFORMAČNÍCH TECHNOLOGIÍ FACULTY OF INFORMATION TECHNOLOGY** 

**ÚSTAV POČÍTAČOVÉ GRAFIKY A MULTIMÉDIÍ DEPARTMENT OF COMPUTER GRAPHICS AND MULTIMEDIA** 

### **HRA PORTAL PRO MICROSOFT HOLOLENS**

**PORTAL GAME FOR MICROSOFT HOLOLENS** 

**BAKALÁŘSKÁ PRÁCE BACHELOR'S THESIS** 

**AUTHOR** 

**SUPERVISOR** 

**AUTOR PRÁCE** MATEJ BANDIK

**VEDOUCÍ PRÁCE LA REALISTICA EN SURFACE DE LA REALISTE DE LA REALISTE DE LA REALISTE DE LA REALISTE DE LA REALISTE DE LA REALISTE DE LA REALISTE DE LA REALISTE DE LA REALISTE DE LA REALISTE DE LA REALISTE DE LA REALISTE DE** 

**BRNO 2019** 

Ústav počítačové grafiky a multimédií (UPGM) **Akademický rok 2018/2019** 

### Zadání bakalářské práce

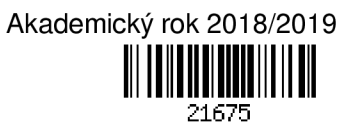

**Student: Bandik Matej** 

**Program: Informační technologie** 

**Název: Hra Portál pro Microsoft HoloLens** 

#### **Portál Game for Microsoft HoloLens**

**Kategorie: Uživatelská rozhraní** 

**Zadání:** 

- **1. Prostudujte koncept rozšířené reality a její využití v herním průmyslu. Seznamte se s brýlemi Microsoft HoloLens a konceptem hry Portál.**
- **2. Vyberte vhodné metody a nástroje a navrhněte aplikaci, která bude demonstrovat koncept hry Portál v reálném prostředí.**
- **3. Navrženou aplikaci implementujte.**
- **4. Proveďte experimenty a vyhodnoťte vlastnosti výsledného řešení.**
- **5. Vytvořte plakát nebo video prezentující klíčové vlastnosti výsledného řešení.**

**Literatura:** 

- **Dieter Schmalstieg, Tobias Hollerer.** *Augmented Reality: Principles and Practice.* **Addison-Wesley, 2016. ISBN: 978-0321883575.**
- **Dále dle pokynu vedoucího.**
- **Pro udělení zápočtu za první semestr je požadováno:** 
	- **Body 1,2a částečně 3.**

**Podrobné závazné pokyny pro vypracování práce viz <http://www.fit.vutbr.cz/info/szz/>**

**Vedoucí práce: Bambušek Daniel, Ing.** 

**Vedoucí ústavu: Černocký Jan, doc. Dr. Ing.** 

**Datum zadání: 1. listopadu 2018** 

**Datum odevzdání: 15. května 2019** 

**Datum schválení: 1. listopadu 2018** 

#### Abstrakt

Cieľom práce bolo vytvoriť adaptáciu počítačovej hry Portal pre zariadenie Microsoft Holo-Lens. Požadovaná aplikácia by mala demonštrovať koncept hry v reálnom prostredí. Ďalším dôležitým požiadavkom bolo užívateľa úplne oprostiť od použitia počítačového príslušenstva a presunúť rozhranie celej aplikácie do reálneho priestoru.

Výsledkom je natívna aplikácia pre Universal Windows Platform, ktorá prevádza herné mechaniky a modely hry Portal z počítačového 2D prostredia do reálneho 3D priestoru. V jej hlavnej časti je užívateľ zasadený do role riešiteľa logických hádaniek, v ktorých využíva gestá na manipuláciu s hologramami či aktiváciu rôznych mechanik. Druhá časť užívateľovi sprístupňuje možnosť pretvárať reálne prostredie vkladaním virtuálnych objektov. Ich logickým usporiadaním môže vytvárať rôzne riešiteľné hádanky priamo v priestore, v ktorom sa nachádza.

Vytvorená aplikácia efektívne využíva rozšírenú realitu a možnosti zariadenia Microsoft HoloLens na prezentáciu základného konceptu hry Portal.

#### Abstract

Goal of this work is to create an adaptation of computer game Portal for device Microsoft HoloLens. Required application should be able to demonstrate concept of the game in real environment. Next important requirement was to move interface of whole application to real space.

The result is native application for Universal Windows Platform, which converts game mechanics and models of game Portal from computer 2D space to real 3D space. In the main part, user is set to the role of an player of logical puzzles, in which he is using gestures for manipulating with holograms or activation of several mechanics. Second part opens possibility to recreate real space by inserting virtual objects. By their logical layout, user can create different solvable puzzles directly in space, in which he is located.

Created application effectively uses augmented reality and possibilities of Microsoft HoloLens device for presentation of main concept of game Portal.

#### Kľúčové slová

Microsoft HoloLens, rozšírená realita, zmiešaná realita, virtuálna realita, AR, VR, MR, Unity, hra, Portal, UWP

#### Keywords

Microsoft HoloLens, augmented reality, mixed reality, virtual reality, AR, VR, MR, Unity, game, Portal, UWP

#### Citácia

BANDIK, Matej. *Hra Portal pro Microsoft HoloLens*. Brno, 2019. Bakalářská práce. Vysoké učení technické v Brné, Fakulta informačních technológií. Vedoucí práce Ing. Daniel Bambušek

### Hra Portal pro Microsoft HoloLens

#### Prehlásenie

Prohlašuji, že jsem tuto bakalářskou práci vypracoval samostatně pod vedením pana Ing. Daniela Bambuška. Uvedl jsem všechny literární prameny a publikace, ze kterých jsem čerpal.

Matej Bandik 15. mája 2019

### Poďakovanie

Velké poďakovanie patrí Ing. Danielovi Bambuškovi za odborné vedenie tejto práce, cenné rady a ústretovosť pri konzultáciách.

# Obsah

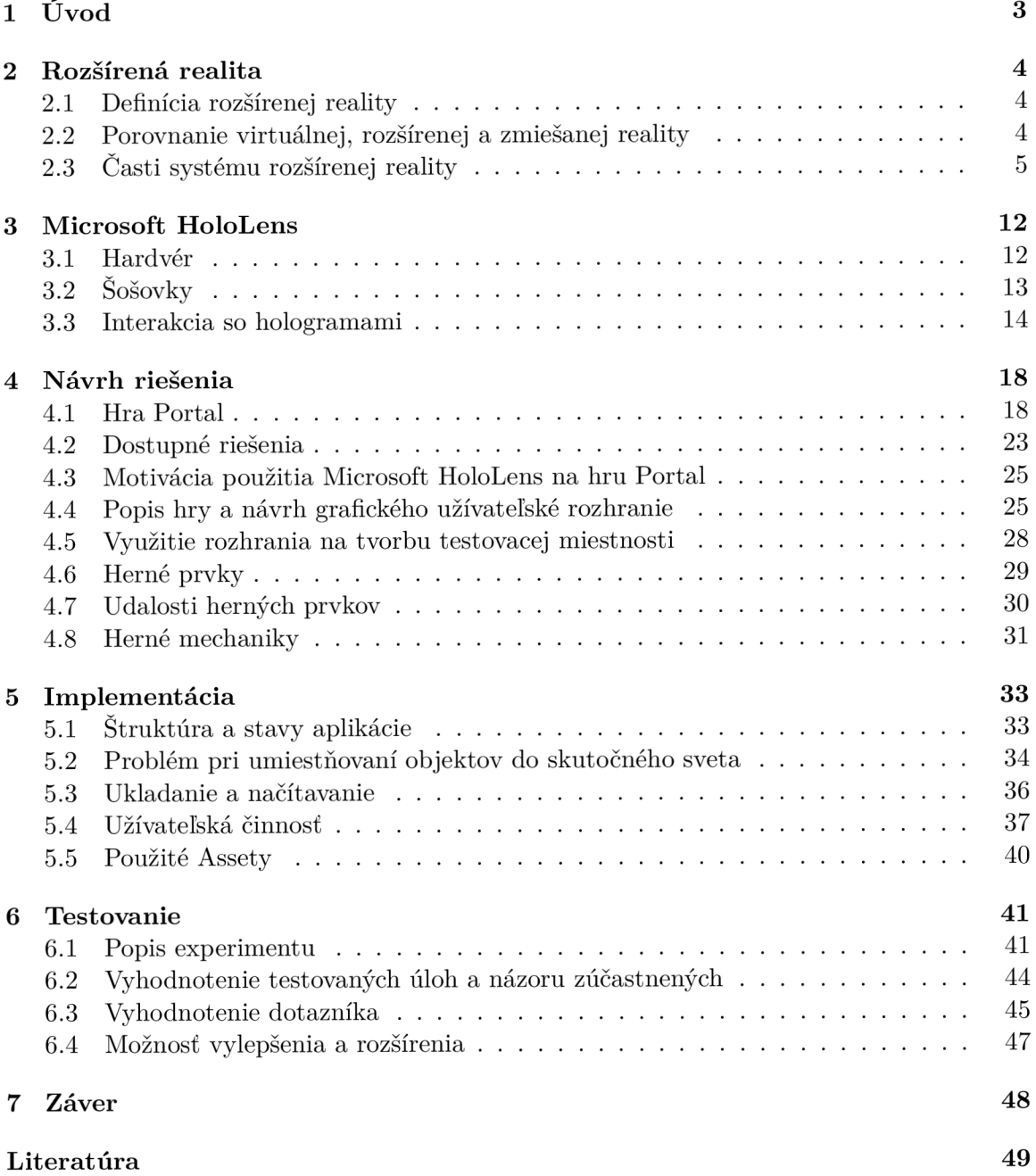

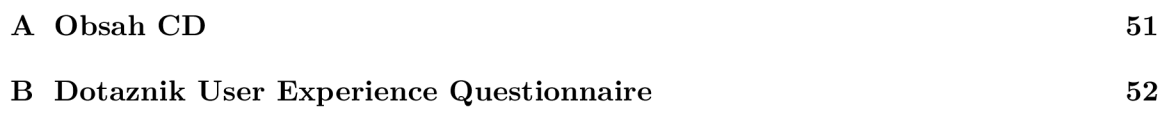

# Kapitola 1 Úvod

Vývoj technológie, ako je rozšírená realita (AR) alebo virtuálna realita (VR), zaviedli nové spôsoby prezentácie a manipulácie s informáciami. AR môže byť prezentovaná viacerými spôsobmi, buď sa na premietanie objektov do prostredia reálneho sveta využijú obrazovky počítačových prípadne mobilných zariadení, alebo sa hologramy premietajú priamo do zorného poľa užívateľa pomocou headsetu. Jedna z technológií, ktorá umožňuje zobrazovanie hologramov prostredníctvom headsetu je Microsoft HoloLens. Zariadenie HoloLens nielenže umožňuje zobrazovať hologramy, ale ponúka aj možnosť manipulácie s nimi.

Táto práca pojednáva o tvorbe aplikácie, ktorá využíva technológie rozšírenej reality na zariadení Microsoft HoloLens. Vytvorená aplikácia je programovou adaptáciou logickej hry Portál. Tá spočíva v navigácii hernej postavy skrz logické prekážky aktuálnej úrovne až do cieľového miesta. Hráč v nich využíva rôzne mechaniky, kde hlavnou je tvorba portálov, ktoré využije na prenos objektov či postavy samotnej. Práca rozoberá všetky fázy vývoja aplikácie od počiatočnej prípravy cez tvorbu návrhu a samotnej tvorby aplikácia až po testovanie.

Cieľom tejto práce je navrhnúť a vytvoriť takú aplikáciu, ktorá by vychádzala z počítačovej predlohy. Rozhranie celej aplikácie by však bolo presunuté z počítačového 2D priestoru do reálneho 3D prostredia. Vytvorená hra by si mala aj napriek využitiu reálneho priestoru zachovať rovnakú hrateľnosť ako jej predloha. Cieľom ale nie je ponúkať všetky funkcie, ktoré hra Portál obsahuje, ale efektívne demonštrovať jej základný koncept a taktiež užívateľovi umožniť tvorbu vlastných úrovní mimo počítačového prostredia. Použitím zariadenia HoloLens by mal byť užívateľ schopný pretvoriť priestor, v ktorom sa aktuálne nachádza na hernú plochu.

Nasledujúca kapitola sa zameriava na zhrnutie základných vlastností a poznatkov o rozšírenej realite. V kapitole 3 sú bližšie popísané hlavné hardvérové komponenty a rôzne možnosti interakcie užívateľa s hologramami pomocou zariadenia Microsoft HoloLens. Ďalšia kapitola 4 sa venuje návrhu jednotlivých častí a následnej implementácii aplikácie v kapitole 5. V rámci implementácie práca taktiež popisuje problémy, ktoré sú spojené s použitím rozšírenej reality a ich riešenie. Na záver sa práca venuje testovaniu, ktorého hlavnou úlohou bolo určiť do akej miery je hrateľnosť vytvorenej aplikácie porovnateľná s hrou Portál.

### Kapitola 2

# Rozšírená realita

Cieľom tejto kapitoly je definovať technológiu rozšírená realita (časť 2.1) a v časti 2.2 ju porovnať so súvisiacimi technológiami. Časť 2.3 bližšie popisuje typy zariadení, ktoré využívajú AR, rozdielne spôsoby zaradenia virtuálnych dát do reálneho priestoru a rôzne prístupy vnímania okolia.

#### 2**.1** Definícia rozšírenej reality

Pojem rozšírená realita pochádza z anglického výrazu "Augmented Reality", kde slovo "augment" doslovne znamená zväčšiť, rozšíriť. V literatúre je možné pre pojem rozšírená realita nájsť rôzne definície. Erkan Özdemir [20] rozšírenú realitu popisuje ako technológiu, ktorá umožňuje používateľom kombinovať reálny svet spolu s počítačovo vygenerovaných virtuálnych objektov, ktoré sú v reálnom čase pridávané do zorného poľa užívateľa. Cieľom rozšírenej reality je teda obohatiť reálne prostredie pridaním digitálnych informácií, ktoré majú s daným prostredím súvis, často ide o zvuky, obrazy a v súčasnosti aj haptické vnemy.

#### 2.2 Porovnanie virtuálnej, rozšírenej a zmiešanej reality

Virtuálna realita, tiež známa ako *Computer-simulated reality* alebo technológia, ktorá kombinuje zariadenia tak, aby ovplyvnili zmysly používateľa, aby vnímal to, čo vidí za skutočné *- immersive multimedia.* Ďalej ide o počítačovú technológiu, ktorá reprodukuje prostredie skutočné alebo imaginárne a simuluje fyzickú prítomnosť užívateľa v počítačovo vygenerovanom svete, s ktorým môže interagovať. Virtuálna realita umelo podnecuje vnemové, zrakové, sluchové či čuchové zmysly, napr. pomocou pridaných reproduktorov, prípadne niektoré pokročilé simulácie pridávajú haptické systémy, ktoré poskytujú spätnú väzbu používateľovi pri dotyku virtuálnych objektov [10]. Väčšina aktuálnych zariadení, ktoré umožňujú vyobraziť virtuálnu realitu, zobrazujú svoj obsah skrz *Head-mounted display(HMD)*, ktorým je užívateľ obklopený a môže ho prehliadať v 360 stupňoch.

Naopak, rozšírená realita nevytvára simulovanú realitu sveta, ale je považovaná za priamy pohľad na fyzické prostredie v reálnom svete, ktorého elementy sú obohatené počítačom generovanou zložkou, ako sú napr. zvuky, videá či grafické objekty. Rozšírená realita je teda všeobecne známa a rozšírená vďaka jej širšiemu využitiu, napr. v oblasti televízie a prístupnosti vďaka mobilným zariadeniam či tabletom.

Namiesto toho, aby sa tieto dva pojmy považovali len za protiklady, je vhodnejšie ich umiestniť na opačné konce kontinua, čím jednoducho vzniká oblasť zmiešanej reality (viz obrázok 2.1). Najpresnejšou a všeobecne prijatou definíciou zmiešanej reality je teda *virtuálně kontinuum* definované autormi Paul Milgram a Fumio Kishino [16], ktoré zohralo dôležitú úlohu pri definovaní mnohých základných pojmov konceptu virtuálnej a rozšírenej reality.

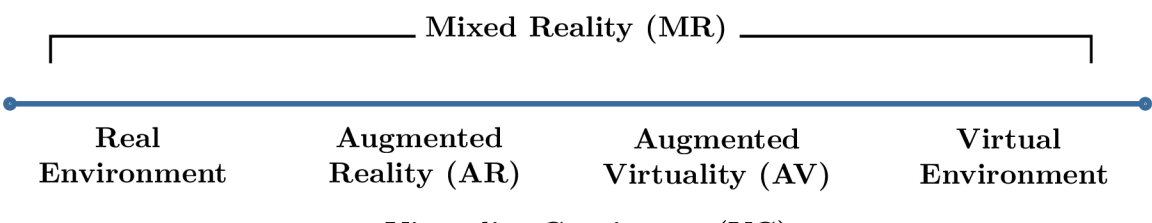

**Virtuality Continuum (VC)** 

Obr. 2.1: Klasifikácia zmiešanej reality podľa autorov Paul Milgram a Fumio Kishino. **Real Environment** predstavuje prostredie viditeľné voľným okom bez pridaných grafických prvkov. **Virtual Environment** predstavuje prostredie tvorené výlučne grafickými prvkami vytvorené počítačom.

*Real Environment* na obrázku 2.1 definuje akékoľvek prostredie pozostávajúce výlučne zo skutočných objektov a zahŕňa všetko to, čo je možné vidieť v reálnom svete bud priamo alebo skrz zobrazovacie zariadenie nejakého typu. *Virtual Environment* definuje prostredie pozostávajúce výlučne z virtuálnych objektov počítačovej simulácie.

#### 2.3 Časti systému rozšírenej reality

Všeobecne platí, že systém rozšírenej reality musí spĺňať nasledujúce tri podmienky [3]:

- Kombinuje prvky reálneho a virtuálneho sveta
- Umožňuje komunikáciu v reálnom čase
- Pracuje v troch dimenziách

Na splnenie prvej podmienky má systém typický displej, ktorý umožňuje zobrazenie skutočných a virtuálnych prvkov. Zobrazovanie virtuálnych prvkov zariadeniu umožňuje počítač, ktorý je schopný reagovať na užívateľský vstup a spracovať výstup v reálnom čase. Poslednú podmienku spĺňa systém so schopnosťou sledovania priestoru okolo užívateľa a vkladať doň virtuálny obsah tak, že sa zdá byť jeho súčasťou [3].

#### Typy zariadenia rozšírenej reality

Dostupné zariadenia podporujúce rozšírenú realitu musia byť schopné zobraziť kombináciu virtuálnych dát s fyzickým prostredím. Tieto zariadenia môžu byť v zásade rozdelené do štyroch kategórií v závislosti na type zobrazenia: *optical see-through* displej umožňuje užívateľovi vidieť reálny svet priamo; *video see-through* displej, s ktorým užívateľ sleduje reálny svet skrz video zobrazenie nejakého druhu, *projection on a physical surface,* ktoré využíva premietanie obsahu na plochu a *contact lens-based* [12].

**Optical see-through** zariadenie typicky umiestňuje polopriepustné sklo pred oči užívateľa. Užívateľ môže vidieť reálny svet skrz vrstvu skla (viz obrázok 2.2), ale taktiež môže vidieť počítačom vykreslené grafické objekty na malom displeji, ktorý využíva aditívne miešanie farieb, čo má za následok, že oblasti vykreslované čiernou farbou sa užívateľovi javia ako priehľadné. Do tejto kategórie môže byť zaradený ďalší druh technológie, s ktorou je možné sa stretnúť:

*• eye multiplexed* užívateľovi umožňuje kombináciu dvoch svetov, ktoré si musí v mysli prepojiť. Ako zobrazuje obrázok 2.2, virtuálna časť je prepojená s reálnou pomocou displeja, avšak nie je doň kompozične zasadená. V prípade optical see-through sa reálna a virtuálna časť kombinujú, čo vytvára dojem, že objekty k sebe patria. U multiplexného zobrazenia je na užívateľovi tieto dva obrazy v mysli prepojiť.

**Video see-through** zariadenia neumožňujú užívateľovi zobraziť prostredie priamo zobrazovacia plocha je nepriehľadná a užívateľ vidí iba to, čo je vykreslené na zobrazovacej ploche (viz obrázok 2.2). Pohľad na reálny svet je typicky sprostredkovaný pomocou videostreamu z kamery; pomocou digitálneho spracovania obrazu sú obe zložky obsahu skombinované a zobrazené na displej. Video see-through nevyužíva aditívne miešanie farieb, čiže aj čierne oblasti môžu byť zobrazené v scéne.

**Projection on a physical surface,** u ktorého užívateľ nemusí mať nasadený žiadny druh okuliarov typu optical see-through, ani sledovať displej zobrazovacieho zariadenia. Zariadenia využíva projektor pre zobrazenie počítačom vygenerovaného obsahu, ktorý je premietaný na konkrétny objekt alebo plochu v prostredí. Pri takomto type zobrazenia nejde len o vizualizáciu, ako je tomu u filmových projektorov, ale je bežné, že užívateľ môže s obsahom interagovať. Táto technológia je rozšírená v priemyselných aplikáciách, kde zobrazuje informácie z technických príručiek priamo na obsluhovanom stroji, prípadne videá opráv či montáže zariadení.

**Contact lens-based** technológia zobrazuje prvky AR skrz očné šošovky. Systém bol vyvinutý nedávno, ale zatiaľ nebol učinený významný pokrok. V súčasnosti systém zobrazuje len veľmi zjednodušené symboly a obrázky. Hlavným cieľom technológie je zlepšenie rozlíšenia, spotreby energie a taktiež zohľadnenie ľudského faktoru, čiže prijatie zariadenia a jeho jednoduchá použiteľnosť [1].

Využitie rozšírenej reality je spojené prevažne s použitím zariadení umiestnených na hlave užívateľa, tzv. Head-Mounted Displays (HMD). Hoci HMD užívateľovi poskytuje jednoduché ovládanie systému, nie je vďaka vysokej cene tak komerčne úspešné ako iné zariadenia. Najbežnejšie zariadenia, ktoré umožňujú prácu s AR sú dozaista chytré telefóny a tablety, ktoré túto technológiu sprístupnili širokej verejnosti. Tieto zariadenia sa radia do kategórie *Handheld.* 

#### **Handheld Display**

Tablety a chytré telefóny sú ľahké, vybavené obrazovkami a kamerami s vysokým rozlíšením. Všetok potrebný hardvér je zabalený do malého, energeticky efektívneho systému, ktorý poskytuje video see-through zobrazenie pomocou výkonného procesoru a rôzne senzory umiestnené na zariadení. Handheld AR je do mobilných zariadeniach dodávaný ako softvérové riešenie. Kvôli optimalizácií mobilných zariadení pre nízku spotrebu energie miesto špičkového výkonu nie je jednoduché splniť prísne nároky AR v reálnom čase [9].

#### **Head-Mounted Display**

Head-Mounted Displays (HMD) sú bežným typom zariadenia, ktoré umožňuje sledovať skutočné prostredie obohatené o počítačovo generované 3D objekty. Táto možnosť prezerania

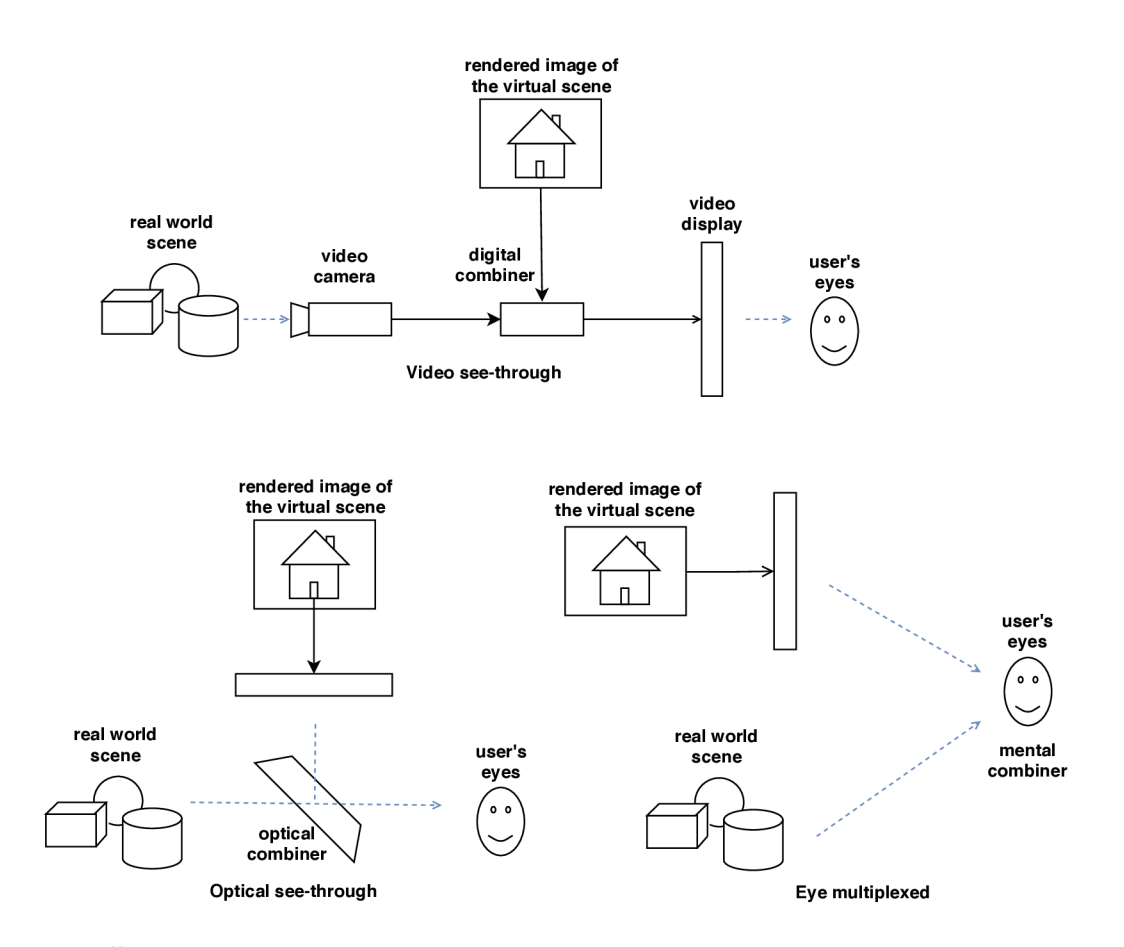

Obr. 2.2: Štruktúra displejov: video see-through, optical see-through, eye multiplexed. Obrázok **Video see-through** predstavuje zariadenie využívajúce stream, pomocou ktorého sprostredkováva užívateľovi obraz reálneho prostredia na displeji z kamery, obohatený o počítačovo vygenerované prvky. **Optical see-through** užívateľovi umožňuje svet pozorovať priamo cez priehľadnú vrstvu skla okuliarov, na ktorú je premietaný virtuálny obsah. **Eye multiplexed** virtuálny obsah je premietaný na priehľadnú časť okuliarov, cez ktorú užívateľ sleduje okolie, ale v mysli si ho musí sám do prostredia kompozične dosadiť.

**Zdroj:<https://bit.ly/2HhrVay>** 

rozšíreného sveta môže byť splnená buď pomocou optical see-through HMD alebo video see-through HMD. Obidva systémy, optické či video, majú dva zdroje obrazu: skutočný a počítačom vytvorený svet. Tieto zdroje obrazov sa v oboch prípadoch zlučujú tak, ako to je popísané vyššie. V prípade video see-through HMD je možnosť sledovať reálny svet obmedzená kvôli zobrazovaniu výsledného obsahu na nepriehľadnom displeji s obmedzenou veľkosťou, ale výmenou za to je schopnosť zlúčiť obe sféry presvedčivejšie. Naopak, optical see-through neobmedzuje výhľad pozorovateľovi na fyzické prostredie, ale výslednou kvalitou a veľkosťou zobrazovacej plochy pre generované objekty zaostáva [4].

#### **Rozdelenie podľa trackovania prostredia**

Trackovanie, proces lokalizácie užívateľa v prostredí, je rozhodujúca pre presnosť aplikácie A R, pretože je možné dosiahnuť reálnejšie výsledky v prípade presného trackovania a registrácie. Všeobecne platí, že dôležitou súčasťou trackovania je určovanie polohy a orientácie systému AR, teda hlavy užívateľa, na ktorej má umiestnený Head Mounted Display (HMD), z ktorého sú zobrazované virtuálně objekty alebo iné zariadenie podporujúce AR. Vylepšená presnosť systému A R vďaka trackovaniu tiež zabraňuje problémom *visual capture* [3]. Pre rôzne aplikácie podporujúce rozšírenú realitu sa využívajú rôzne varianty trackovaních metód, ktoré je možné zaradiť do štyroch hlavných kategórií: *indoor methods, outdoor methods, fusion methods* a *emerging approaches,* ako je zobrazené na obrázku 2.3.

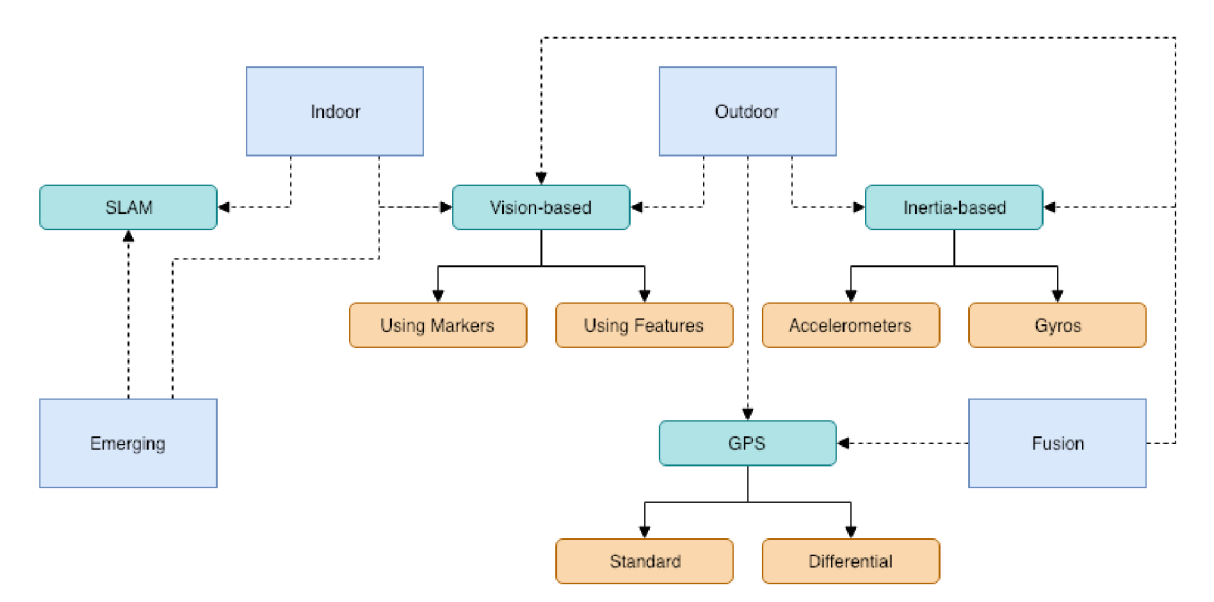

Obr. 2.3: Rôzne druhý trackovacích metódy pre aplikácie rozšírenej reality. **Zdroj:<http://www.ijcte.org/papers/654-W00164.pdf>** 

#### **Indoor metóda**

Indoors tracking je možné dosiahnuť s použitím dvoch metód: *inside-out* alebo *outside-in* [19] (viz obrázok 2.4). Názvy oboch metód popisujú umiestnenie senzoru, ktorý môže byť magnetický, ultrasonický, vysokofrekvenčný identifikátor (RFID) alebo kamera, a akým spôsobom je trackovanie dosiahnuté. V prípade metódy outside-in je senzor pripevnený na vyvýšené miesto v miestnosti mimo užívateľa (outside) a užívateľ má na sebe (in) umiestnené značenie alebo disponuje zariadením, ktoré je senzorom rozpoznané, a tak je zistená jeho poloha. Inside-out tracking využíva senzor upevnený na užívateľovi, ktorý zisťuje vzdialenosť od jednotlivých orientačných bodov rozmiestnených v prostredí, čím si vytvára ucelenú mapu okolia.

#### **Outdoor metóda**

Pohyb vo vnútornom prostredie je všeobecné viac predvídavý, než je tomu u vonkajšieho prostredia, v ktorom zvyčajne nie sme obmedzený z hľadiska pohybu. Je teda menšia šanca dostatočne pripraviť oblasť vo vonkajšom prostredí, v ktorej bude užívateľ sledovaný. Taktiež sa nedá spoliehať na vopred pripravené značky, a preto je potrebné využívať prirodzené orientačné body.

Technika vonkajšieho trackovania môže využívať rôzne metódy či zariadenia, ako sú gyroskop, akcelerometer, GPS, kompas či kamerový systém pre dosiahnutie správneho zobrazenia virtuálneho obsahu užívateľovi na zariadení. Napr. autori P. Dahne a J.N. Kari-

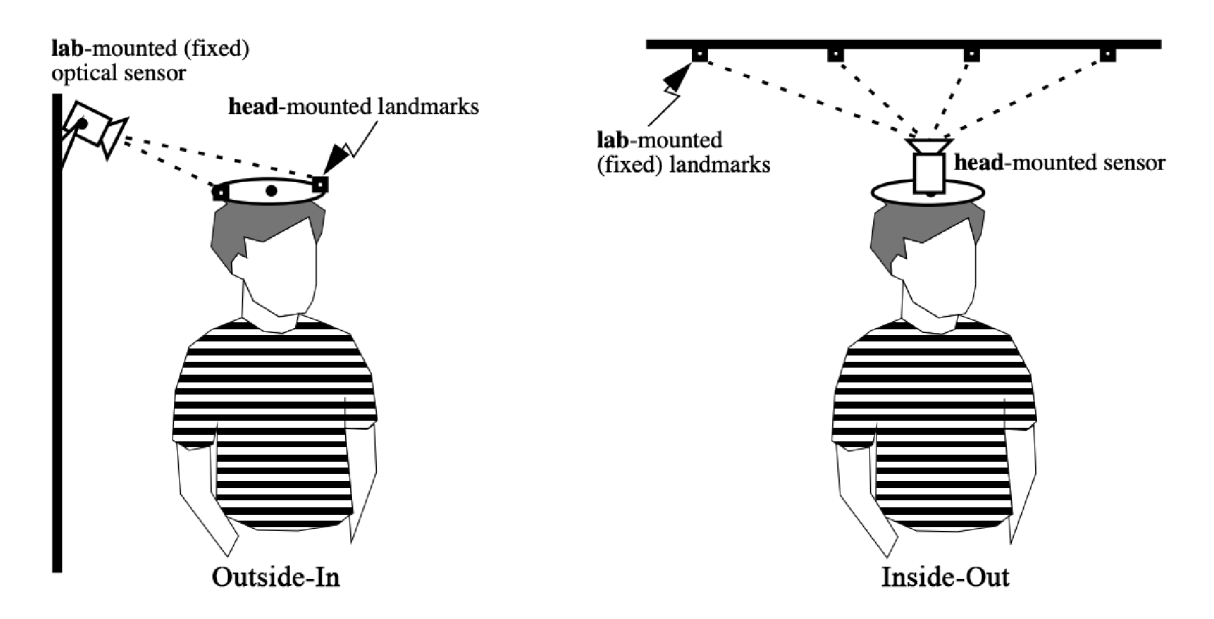

Obr. 2.4: Indoor metódy na odhadnutie používateľa pozície v priestore. **Zdroj:<http://citeseerx.ist.psu.edu/viewdoc/download?doi=10.1.1.441.626&rep=repl&type=pdf>**

giannis [6] vo svojej práci použili GPS a kompas na odhad polohy a orientácie užívateľa a pomocou 3D modelov zrekonštruovali ruiny starých budov s dosadením virtuálneho obsahu na ich miesto.

#### **Fusion metóda**

Vyššie uvedené metódy využívajú jednotlivé snímače osobitne, a tak môže byť presnosť sledovania nižšia. Veľmi presné systémy je možné dosiahnuť spojením rôznych senzorov tak, že senzory nie sú len medzi sebou prepojené, ale jeden s druhým komunikujú a závisia na sebe - Fusion metóda teda môže byť klasifikovaná ako *loosely* a *tightly coupled systems* [5]. V *loose coupling* systémoch pracujú senzory samostatne a vykonávajú výpočty nezávisle na sebe. Avšak v *tight coupling* systémoch sa používa senzorová fúzia, t. j . výpočty sa vykonávajú spoločne na vytvorenie jedného a teda zlepšeného odhadu polohy.

#### **Emerging approaches**

Hľadanie pozície a orientácie zaradenia je problém v rozšírenej realite ako aj v robotike. Z veľkého množstva výskumu na túto tému zišiel algoritmus *simultaneous localization and mapping* (SLAM), ktorý umožňuje robotom vytvárať mapu okolia a správne sa v nej orientovať v reálnom čase. Algoritmus SLA M sa postupne začal využívať aj v rozšírenej realite, v ktorej má rovnakú úlohu ako v robotike, a to lokalizácia zariadenia v priestore, súčasne odhadnúť umiestnenie objektov v okolí a mapovať oblasť, v ktorej je zariadenie umiestnené. Davison [7] vo svojej práci demonštroval, že za použitia algoritmu SLA M je zariadenie s jednou kamerou schopné vytvoriť 3D model prostredia a súčasne sledovať zmeny v okolí.

#### **Rozdelenie podľa trackovania objektov**

Existuje mnoho technológií, pokúšajúcich sa dosiahnuť 3D tracking, ale väčšina z nich má svoje slabé stránky, počnúc síce dostatočne presným magnetickým trackovaním, ktoré však značne obmedzuje užívateľa v pohybe. Magnetické trackovacie zariadenia sú citlivé na kovy v prostredí a čokoľvek, čo generuje magnetické pole, môže narušiť signál vysielaný späť do senzorov. Ultrasonické trackovacie prístroje môže nepriaznivo ovplyvniť prostredie, pretože rýchlosť zvuku vzduchom sa môže meniť v závislosti od teploty, vlhkosti alebo barometrického tlaku v prostredí.

Naopak, vision-based tracking poskytuje riešenie väčšiny problémov za cenu vývoja robustných algoritmov. V niektorých prípadoch sa do scény pridávajú špeciálne značenia (anglickým názvom fiducials), ako sú LED diódy či QR kódy na uľahčenie rozpoznávania objektov; takýto prístup sa nazýva *Fiducial-Based Tracking.* To však limituje užívateľa, pretože pred každou zmenou prostredia je potrebné rozmiestniť značky, ktoré aplikácia využíva, čo nemusí byť v niektorých prípadoch možné. Preto je všeobecne viac žiaduce spoliehať sa na prirodzené vlastnosti objektov, ako sú hrany, rohy alebo textúry objektov: takýto prístup sa nazýva *Natural Features, Model-Based Tracking.* 

#### **Fiducial-Based Tracking**

Vision-based tracking sa skladá z dvoch hlavných krokov: v prvom kroku sa vykonáva spracovanie obrazu pre získanie dôležitých informácií, v druhom kroku sa vykonáva odhad pozície. Použitím *fiducials,* nazývaných aj *landmarks* alebo *markers,* sa výrazne uľahčí vykonávanie oboch krokov: spracovanie a extrahovanie dát je rýchle a odhad polohy je možné jednoducho vypočítať. Značky - fiducials je podľa [14] možné rozdeliť na dva typy: *"point fitucials*" a *"planer fitucials*".

Každý bod typu point fitucials v scéne predstavuje práve jeden obrázok vo výslednom zobrazení. Bod je reprezentovaný kruhom, ktorý je aj v prípade skreslenia relatívne nemenný a stále jednoducho rozpoznateľný. Point fitucials sa skladá z vnútorného bodu a vonkajšieho prstenca. Pre lepšiu identifikáciu sa používajú rôzne farby a veľkosti, pomocou ktorých je možné vytvoriť unikátne kombinácie značiek. V prípade, že je referenčný bod od kamery vo väčšej vzdialenosti, detekujú sa väčšie referenčné značky s väčším počtom prstencov. Naopak, pri snímaní značiek z menšej vzdialenosti sú detekované značky menších rozmerov. Výrazne zlepšenie detekcie je taktiež možné dosiahnuť zavedením strojového učenia. Zo značiek vytvorených z čiernych kruhových bodov na bielom podklade sa vytvorí kolekcia snímok z rôznej perspektívy, vzdialenosti a svetelných podmienok. Kolekcia sa následne využíva na trénovanie klasifikátora a jeho použitím sa dosahuje presnejšia detekcia.

Planar fiducials sa stal populárnou technikou vďaka svojej jednoduchosti a vysokej presnosti detekcie. Technika využíva štvorec umiestnený na bielom podklade, kde rohy štvoruholníka slúžia ako referenčné body. Štvoruholník v sebe obsahuje ďalšie menšie štvorce, slúžiace na zakódovanie dodatočných informácií [17]. Pri detekcii sa systém zameriava na vonkajší obrysový štvorec referenčnej značky. Po jeho rozpoznaní sa používa technika vyhľadávania vzorov (template matching), ktorá porovnaním vnútorného obsahu referenčnej značky s dostupnými predlohami určí obsah zobrazený v priestore.

#### **Natural Features, Model-Based Tracking**

Použitím značiek rozmiestnených v priestore užívateľ prichádza o možnosť voľného pohybu a je obmedzený na oblasť, v ktorej sa značenie nachádza. Preto je všeobecne lepšie využívať prirodzené vlastnosti objektov vyskytujúcich sa v prostredí. Existujú dve skupiny prístupov v závislosti od využitia vlastnosti objektov. Prvú tvoria metódy založené na detekcii hrán a druhá skupina zahŕňa všetky techniky, ktoré využívajú informácie z pixelov obrazu [17].

Metódy založené na detekcií hrán sú relatívne ľahko implementovatelné a výpočtovo nenáročné. Sú stabilné v zhoršených svetelných podmienkach a dokonca aj v prípade zrkadlových materiálov. Metódy takéhoto typu sú najčastejšie založené na vyhľadaní zmien v úrovni intenzity obrazu.

Druhé riešenie poskytujú metódy založené na využívaní informácií z obrazu. Napr. používaná metóda vyhľadávania vzorov (template matching) postupnou analýzou zachyteného obrazu skúma rozdiely medzi zadaním vzorom a snímaním obrazom. Pri dostatočnej zhode snímaného obrazu so šablónou je vyhodnotená pozícia hľadaného objektu a na jeho miesto pridaný požadovaný virtuálny obsah. Hlavným obmedzením je nutnosť, aby všetky vyhľadávané vlastnosti objektu boli dostupné v jednom snímku.

### Kapitola 3

# Microsoft HoloLens

Microsoft HoloLens je podľa slov samotného Microsoftu prvým holografickým počítačom na svete. Ide teda o systém rozšírenej reality typu head-mounted, ktorý nepotrebuje pre svoje výpočty externý počítač, ale namiesto toho sa výpočty vykonávajú priamo v zariadení pomocou vstavaného počítača. Hololens je okrem iného plnohodnotným 64-bitovým počítačom s operačným systémom Universal Windows 10. Na zariadení je možné spúšťať programy, ktoré boli pôvodne cielené na iné Windows 10 zariadenia, ako sú desktopové počítače, tablety a telefóny. Avšak na to, aby aplikácie boli schopné poskytnúť dobrý užívateľský zážitok, mali by byť navrhnuté špeciálne pre zariadenie HoloLens [18]. Za týmto účelom Microsoft poskytuje API v hernom engine Unity, ktoré vývojárom umožňuje vyvíjať holografické aplikácie [15].

Kapitola bližšie popisuje zariadenie Microsoft HoloLens, jeho jednotlivé časti a funkcie, ktoré využíva k práci s prostredím a virtuálnymi objektmi. Sekcia 3.1 uvádza technické špecifikácie zariadenia, taktiež popisuje význam a funkciu jednotlivých hardvérových či softvérových prvkov. V časti 3.2 je bližšie popísaná zobrazovaciu plochu, rozdiely oproti existujúcim riešeniam a technické detaily. Rôzne spôsoby, ktoré je možné využiť k interakcií s virtuálnym obsahu sú uvedené v časti 3.3.

#### 3.1 Hardvér

Vytváranie realistických, rýchlo sa meniacich, trojrozmerných holografických obrazov v užívateľskom zornom poli si vyžaduje množstvo výpočtovej sily, a tieto požiadavky (realistické, rýchlo sa meniace, trojrozmerné hologramy) sú spracovávané: procesorom (CPU), grafickou jednotkou (GPU) a holographic processing unit (HPU). Microsoft klamlivým spôsobom zavádza výpočtovú jednotku holographic processing unit, ktorá nemá nič spoločné s hologramami a bežnejšie je nazývaná VPU (Vision Processing Unit). HPU vykonáva spracovanie a integritu dát zo senzorov, a tiež zabezpečuje proces mapovania reálneho sveta do virtuálneho - *spatial mapping* ďalej *gesture recognition* a *speach recognition.* Umožňuje výpočty vykonávať dvestokrát efektívnejšie než klasická softvérová implementácia a zároveň má veľmi malú elektrickú spotrebu (len 10 wattov) [1].

Súčasťou je aj inerciálna meracia jednotka (IMU), ktorá obsahuje akcelerometer, gyroskop, magnetometer. Tieto snímače, spolu s kamerami na sledovanie pohybu, snímajú natočenie a polohu zariadenia umiestneného na hlave používateľa. Tieto dáta spolu s informáciami o priestore sa využívajú k správnemu zobrazeniu virtuálnych objektov v zornom poli so správnym rozmerom, natočením a v správnej vzdialenosti od užívateľa.

Hololens obsahuje päť kamier, jednu prednú a ďalšie dvojice kamier na bokoch zariadenia, ktoré Microsoft označuje *Environment understanding cameras.* Kamery sledujú pohyby hlavy vo vzťahu k okoliu a stredná kamera môže zároveň slúžiť na vytvorenie fotografie či videozáznam. Zariadenie ďalej obsahuje infračervenú kameru (hĺbkovú kameru typu time *of flight (ToF),* ktorej princíp je znázornený na obrázku 3.1), ktorá spolu s laserom mieri rovnakým smerom dopredu. Laser sa používa na skenovanie objektov, ktoré infračervené svetlo odrážajú späť do kamery. Prijaté informácie HoloLens využíva na zistenie vzdialenosti od objektov, pomocou ktorých zariadenie tvorí mapu miestnosti. Mapa sa zdokonaľuje pohybom užívateľa a interakciou s prostredím.

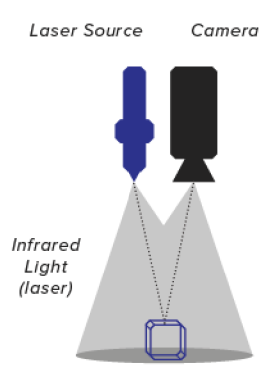

Obr. 3.1: Technika Time of Flight (ToF) meria vzdialenosť medzi zdrojom infračerveného lúča a objektom, od ktorého sa lúč odráža. Meranie sa uskutočňuje na základe časového rozdielu medzi lúčom vyslaného zo zdroja a časom jeho návratu do senzora. Zdroj: https://medium.com/@DAQRI/depth-cameras-for-mobile-ar-from-iphones-to-wearables-and**beyond-ea29758ec280** 

Zariadenie obsahuje Audio Jack pre slúchadla a má v sebe zabudované malé, nenápadné reproduktory využívajúce funkciu *head related transfer function,* ktoré dokážu vytvárať rôzne vlnové dĺžky zvuku v závislosti na vzdialenosti a smere používateľa k zdroju zvuku, ktorým je virtuálny objekt umiestnený v priestore. Zmena vlnovej dĺžky javí dojem, že zvuk prichádza z miesta, kde je objekt umiestnený.

Na samotnom zariadení HoloLens sú tri ovládacie prvky, ktorými sa ovláda hlasitosť zvuku, znižuje či zvyšuje jas hologramov alebo zapína a vypína zariadenie. Niektoré aplikácie, najmä hry, môžu taktiež využívať ručný ovládač Hololens Clicker, ktorý komunikuje so zariadením cez Bluetooth. Skrz Bluetooth je možné HoloLens jednoducho spárovat s klávesnicou, GamePadom, či inými zariadeniami.

Presnejšie parametre Microsoft HoloLens sú uvedené v tabuľke 3.1.

#### 3.2 Šošovky

Displej je tvorený niekoľkými transparentnými vrstvami umiestnenými pred oči užívateľa - čo odpovedá popisu displeja typu optical see-through. Každá z týchto vrstiev zobrazuje nepatrne odlišný obraz, aby bola docielená stereoskopická ilúzia, ktorá umožňuje priestorový zrakový vnem vyvolaný dvojrozmernou predlohou [2].

HoloLens je najznámejším zariadením, ktoré využíva technológiu *waveguide* (vlnovodov) na skombinovanie reálneho prostredia s počítačovou grafikou; tento prístup sa líši od iných optických see-througt technológií, kde je virtuálny obsah väčšinou premietaný na poloprie-

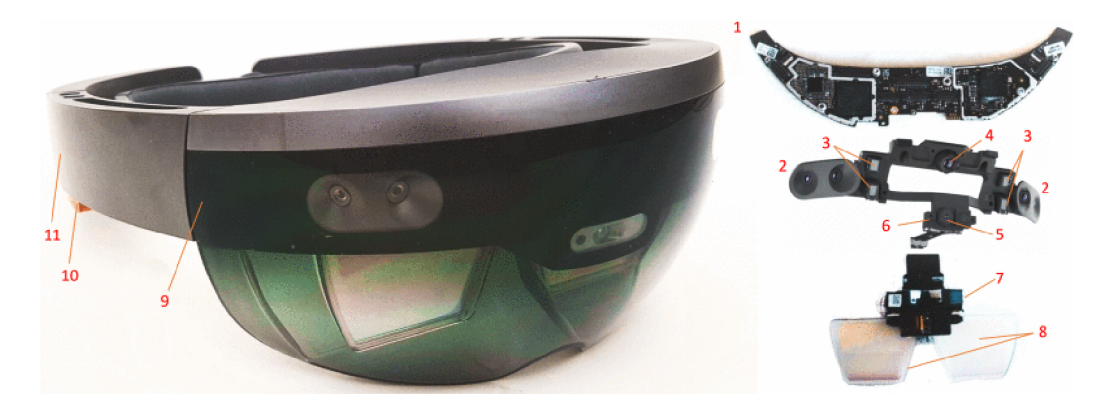

Obr. 3.2: Hardvérové komponenty zariadenia HoloLens. 1) Základná doska. 2) Environment understanding cameras. 3) Infračervené laserové projektory. 4) Hĺbková kamera. 5) HD video kamera. 6) Ambientný senzor. 7) Holografický projektor. 8) See-through optical waveguide lenses. 9) Mikrofón. 10) Vstavaný reproduktor 11) Batéria.

pustnú vrstvu a odrazený do očí používateľa. V prípade HoloLens sa lúče, prichádzajúce z malého zdrojového displeja skrz mriežku nazývanú *Surface reliéf grating (SRG)* buď odrazia, rozložia na spektrum alebo sú smerované. Pri rozklade sú jednotlivé lúče rozdelené do troch vlnovodov podľa farby. Na propagáciu lúčov po vlnovodoch sa využíva mechanizmus *total internal reflection (TIR),* ktorý zabezpečuje ich presun. SRG mriežka sa taktiež využíva na smerovanie lúča putujúceho vlnovodom na zobrazovaciu šošovku [13] (viz obrázok 3.3).

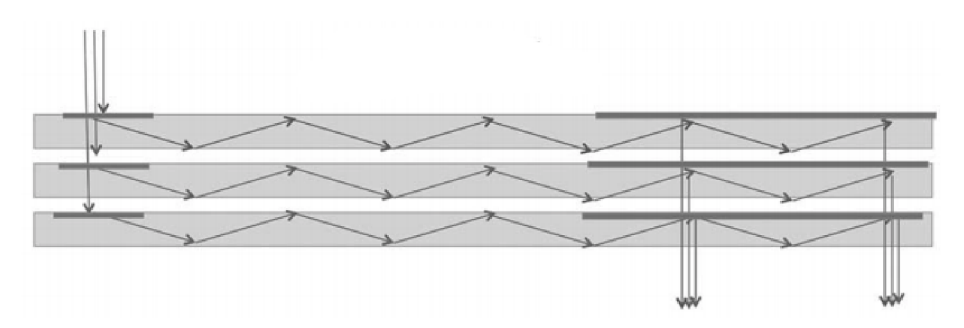

Obr. 3.3: HoloLens RG B vlnovody s vstupnými a výstupnými SRG mriežkami, ktoré slúžia na presun a zobrazenie.

**Zdroj: <https://onlinelibrary.wiley.com/doi/pdf/10.1002/sdtp.11586>**

Maximálne podporované rozlíšenie pre HoloLens aplikácie je 720p (1268 x 720 pixelov), celkový počet svetelných bodov - *"holographic resolution"* je 2,3 miliónov a minimálny počet svetelných bodov na radián - *"holographic density"* je 2500. Z čoho vyplýva, že HoloLens používa viac svetelných bodov než je počet pixelov, čo má za následok kvalitnejšie zobrazenie hologramov [15]. Ďalším parametrom určujúci kvalitu hologramov je hustota, ktorej zvyšovanie vedie k jasnejšiemu a ostrejšiemu obrazu.

#### 3.3 Interakcia so hologramami

Existuje niekoľko spôsobov, ako môže používateľ interagovať s hologramami a ďalšími prvkami aplikácie. Patrí sem *Gesture, Gaze, Voice, Spatial Mapping.* Spatial Mapping poskytuje

| Parameter          | Popis                                                |  |  |  |  |  |  |
|--------------------|------------------------------------------------------|--|--|--|--|--|--|
| Optika             | See-through holographic lenses                       |  |  |  |  |  |  |
| Senzory            | 1 akcelerometer, gyroskop, magnetometer              |  |  |  |  |  |  |
|                    | 4 kamery na rozpoznanie okolia                       |  |  |  |  |  |  |
|                    | 1 hĺbková kamera                                     |  |  |  |  |  |  |
|                    | 1 12MP foto/vide kamera                              |  |  |  |  |  |  |
|                    | 4 mikrofóny                                          |  |  |  |  |  |  |
|                    | 1 ambientný svetelný senzor                          |  |  |  |  |  |  |
| Procesor           | Intel 32 bit                                         |  |  |  |  |  |  |
|                    | Vision Processing Unit (Holographic Processing Unit) |  |  |  |  |  |  |
| Pamäť              | 64GB Flash                                           |  |  |  |  |  |  |
|                    | 2GB RAM                                              |  |  |  |  |  |  |
| Váha               | 579 g                                                |  |  |  |  |  |  |
| Výdrž batérie      | $2$ – 3 hodiny aktívneho používania                  |  |  |  |  |  |  |
|                    | 2 týždňe v pohotovostnom režime                      |  |  |  |  |  |  |
| Komunikácia a port | Wifi 802.11ac                                        |  |  |  |  |  |  |
|                    | Bluetooth 4.1 LE                                     |  |  |  |  |  |  |
|                    | MicroUSB 2.0                                         |  |  |  |  |  |  |

Tabuľka 3.1: Špecifikácie zariadenia HoloLens.

detailné mapovanie a digitalizáciu reálneho prostredia okolo užívateľa, čo zariadeniu umožňuje pridanie hologramov do priestoru. Na základe Gaze HoloLens vieme určiť, ktorým smerom sa užívateľ pozerá a na dané miesto aplikovať príkaz gestom alebo hlasom.

#### **Gaze**

Gaze predstavuje jednu z foriem vstupu zo strany užívateľa, ktorá indikuje, kde sa užívateľ práve pozerá. Podobne ako kurzor myši, aj v holografických aplikáciách sa využíva kurzor ako indikátor smeru pohľadu. Na určenie miesta, na ktoré sa užívateľ momentálne zameriava, sa každou snímkou vysiela neviditeľný infračervený lúč, ktorého odraz je zachytený senzormi IMU. Po spracovaný sa indikátor presunie na objekt, od ktorého sa lúč odrazil.

#### **Gestures**

Použitím niekoľkých hĺbkových kamier zariadenie dokáže presne sledovať pohyb rúk a rozpoznávať gestá. Gestá pracujú v kombinácií so smerom pohľadu a môžu byť aplikované iba v prípade, že sú vykonané v zornom poli kamery, ako je možné vidieť na obrázku 3.1. Akonáhle užívateľ zameria pohľad na konkrétny cieľ, môže naň aplikovať niektoré z gest. Počet dostupných gest je pomerne obmedzený, existujú tri: *Air Tap, Tap and Hold, Bloom.* Air tap vo všeobecnosti znamená to isté ako hlasový príkaz "Select", príkaz nejakým spôsobom aktivuje hologram. Gesto tap and hold môže zobraziť informácie o holograme, na ktorom bolo gesto použité alebo umožni presúvať hologramy v zornom poli užívateľa. Gesto bloom minimalizuje spustené aplikáciu alebo otvorí/zatvorí ponuku Štart. Vo všeobecnosti môže byť gestám priradená ľubovoľná funkcia, čiže v rôznych aplikáciách môže mať gesto rôzny význam v závislosti od vývojára, akú funkciu danému gestu priradí.

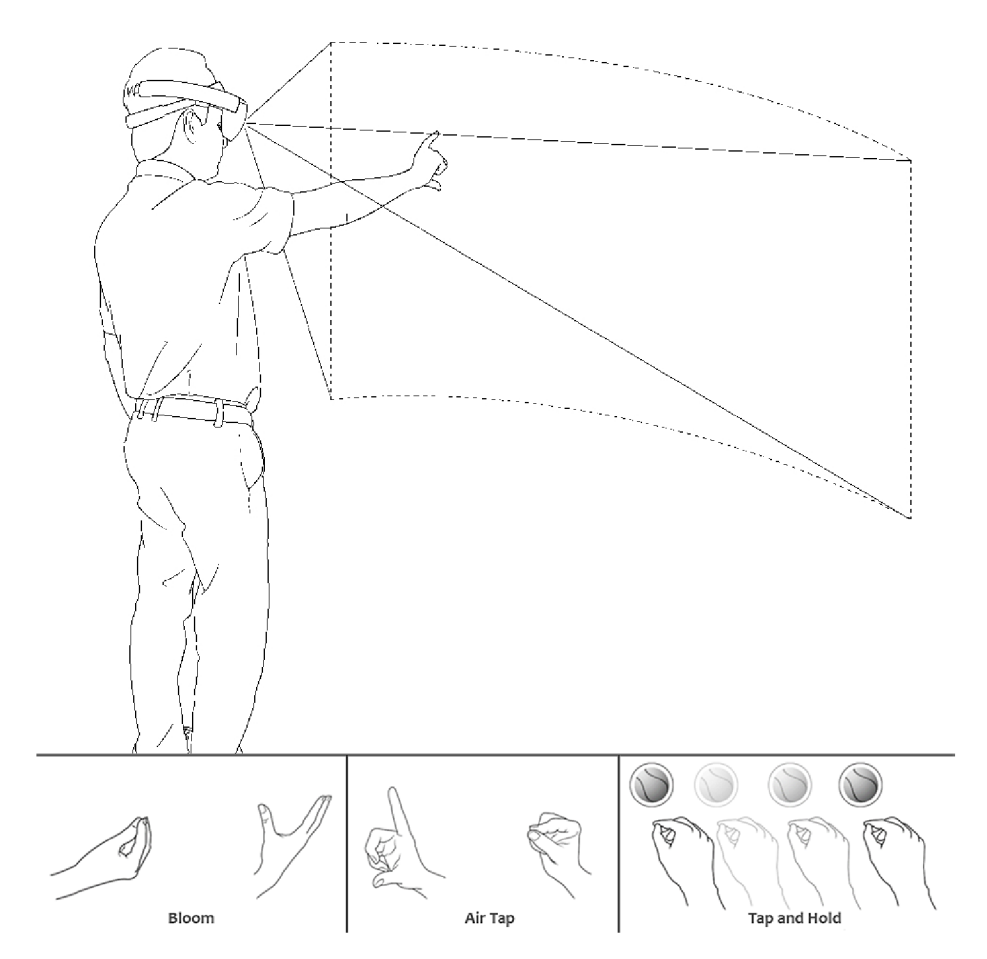

Obr. 3.4: V hornej časti obrázku je znázornené použitie gest v zornom poli HoloLens zariadenia. V spodnej časti sú ilustrácie gest Bloom, Air Tap a Tap and Hold a ich správne použitie.

**Zdroj:<https://www.kobo.com/us/en/ebook/hololens-blueprints>** 

#### **Voice**

Hlasové príkazy sú oproti gestám flexibilnejšie, pretože je možné využiť celé spektrum slov. Príkazy môžu byť rozdelené na dva typy: systémové a vlastné [11]. Systémové príkazy sú fixne stanovené a vždy dostupné, patrí sem napr. select, plače, hey Cortana a ďalšie. Vývojář môže stanoviť vlastné hlasové príkazy a k ním priradiť akcie. Hlasové rozpoznávanie zatiaľ podporuje iba anglické príkazy.

#### **Spatial Mapping**

Hlavnou inováciou Microsoft Hololes oproti dovtedy dostupných konkurenčných zariadení je práve precízne vyriešené inside-out sledovanie pohybu, a s tým spojená funkcia Spatial Mapping. Funkcia Spatial Mapping je pre HoloLens kľúčovou; zhromažďuje všetky informácie o prostredí, v ktorom sa užívateľ nachádza a umožňuje umiestniť holografické 3D objekty do scény tak, aby bolo dosiahnuté realistické umiestnenie. Zariadenie neustále skenuje svoje okolie a prijaté dáta prevádza do digitálneho modelu fyzického sveta, ktorý sa pohybom užívateľa vylepšuje. Prístroj taktiež údaje často aktualizuje v prípade, že zariadenie zachytilo, napr. osobu, ktorá sa v pohybuje. Digitálny model priestoru sa ukladá v zariadení, čo pri vypnutí a opätovnom zapnutí prístroja umožňuje prácu bez dälšieho skenovania.

### Kapitola 4

# Návrh riešenia

Komplexné hádanky, ktoré hra Portál predstavuje v podobe testovacích miestnosti (test chambers), podnecuje hráča využívať dostupné herné prvky k tomu, aby zvíťazil. Na to je potrebné chápať prepojeniu jednotlivých herných elementov a vedieť ich správne využiť. Kapitola popisuje samotnú hru Portál 4.1, základné herné prvky, ako aj tvorbu a prechod vlastnou testovacou miestnosťou. Ďalšia časť 1.2 popisuje ako sú využité funkcie zariadenia Microsoft Hololens v podobne orientovaných aplikáciách a či existuje nejaké riešenie problému popisovaného v tejto práci. Na základe získaných poznatkov je v časti 4.4 popísaná hlavná myšlienka aplikácie a návrh užívateľského rozhrania. Časť 4.5 uvádza ako bude návrhár využívať užívateľské rozhranie k tvorbe testovacej miestnosti. Popis základných vlastnosti herných prvkov použitých v aplikácií je v časti 4.6, neskôr 4.7 popisuje spôsob, akým bude možné rozšíriť vlastnosti objektov v hre. Nakoniec 4.8 popisuje jednotlivé herné mechaniky.

#### 4.1 Hra Portal

Hru Portál vyvinula spoločnosť Valve, v ktorej hráč vedie postavu menom *Chell* skrz testovacie miestnosti skonštruované tajomnou fiktívnou organizáciou Aperture Science. Unikátnosť herného mechanizmu spočíva v zariadení Portal Gun, ktoré hráčovi umožňuje umiestňovať pár portálov na určité povrchy v každej testovacej komore. Pri vstupe postavy do jedného z portálov, sa hráčom ovládaná postava okamžite prenesie na druhý, z toho vyplýva, že portály prepájajú dva fyzické body v miestnosti. Tento mechanizmus spojený so skutočnosťou, že isté predmety v hre môžu byť prenášané skrz portál, umožnilo vývojárom vytvoriť sériu unikátnych hádaniek v podobe testovacích miestností a ich vyriešením dostane hráč Chella na slobodu.

Portál je plošinová hra z pohľadu prvej osoby, niekedy označovaná ako skákačka pre jedného hráča. Cieľom hry je navigovat postavu zo štartovnej pozície na cieľové miesto v sérií úrovní. Hranie hry Portál mimo pohybovania a skákania zahŕňa zdvíhanie objektov, stláčanie tlačidiel, vytváranie portálov a vyhýbanie sa streleckým vežiam či ich ničenie. Všetky pohyby v hre sú diskretizované. Zdvihnuté objekty sú umiestnené pred Chella a presúvajú sa spolu s postavou pokiaľ nenarazí na prekážku alebo ich hráč neupustí.

#### **Herné prvky**

Kľúčovým prvkom hry je Portál Gun, ktorý vytvára portál na najbližšom povrchu v priamej línií od postavy hráča v prípade, že materiál na povrchu je správneho typu. Ďalej existujú

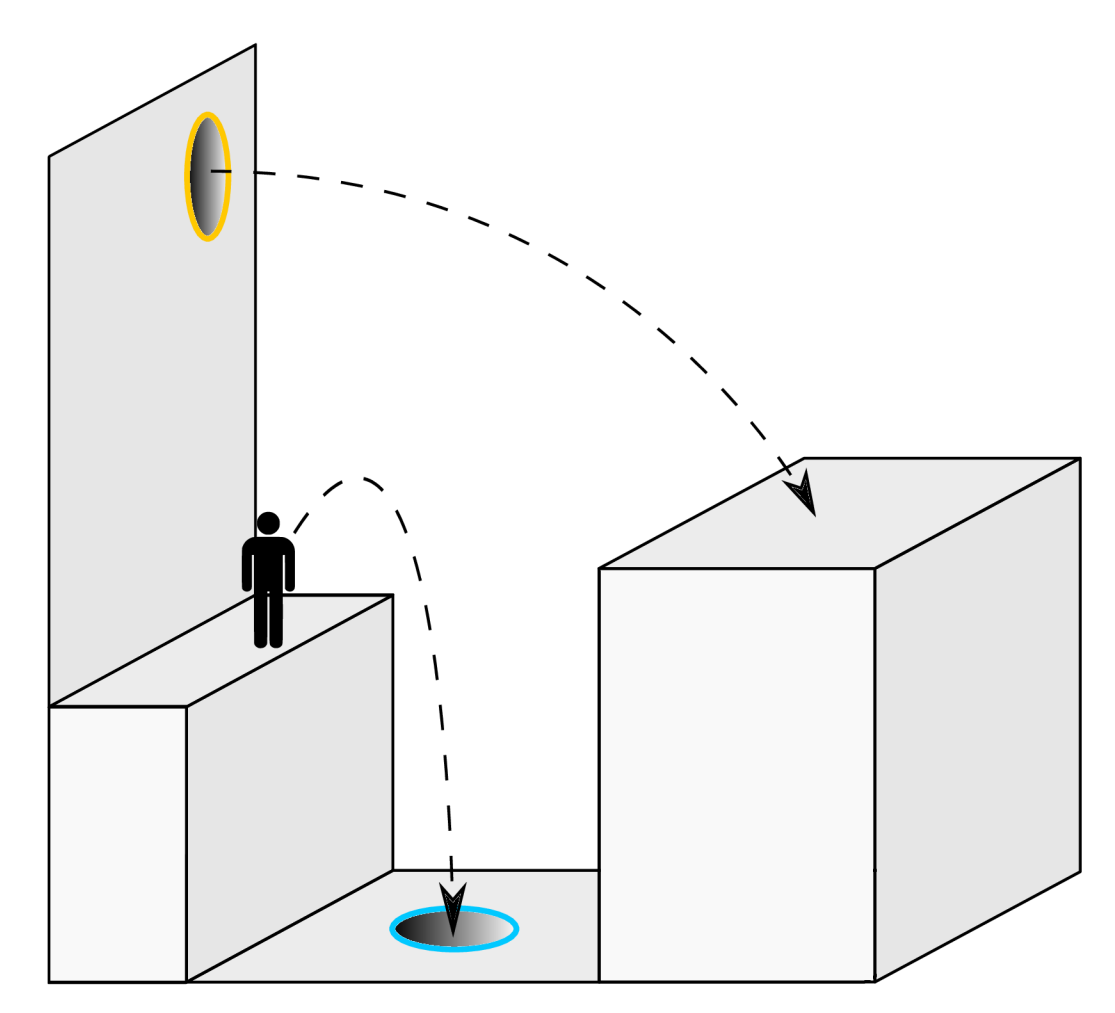

Obr. 4.1: Hra Portál kladie hráčom prekážky a podnecuje ich k použitiu portálov na cestovanie skrz miestnosti. Pri skočení do modrého portálu hráč využíva hybnú silu získanú gravitačným zrýchlením, aby preskočil širokú medzeru využitím oranžového portálu. **Zdroj: [https://en.wikipedia.org/wiki/Portal\\_\(video\\_game\)](https://en.wikipedia.org/wiki/Portal_(video_game)** 

rôzne iné herné prvky, ktoré môžu by súčasťou úrovne. Medzi základné herne prvky patrí: *Door, Button, Timed Button, Floor Button, Cubes, Portál Gun, Laser Emitter, Laser Catcher* a *Turret* (viz obrázky 4.2, 4.3, 4.4).

- Door dvere sú štandardne zatvorené a existuje mnoho možnosti ako docieliť ich otvorenie, napr. laserom či tlačidlom. Dvere môžu blokovať prístup k objektom hry, ako sú napr. kocky, alebo umožňujú prechod na dalšiu úroveň.
- Button element, s ktorým postava hráča môže interagovať v prípade, že je v jeho blízkosti. Jeho stlačenie môže napr. otvoriť alebo zatvoriť dvere.
- Timed button po uplynutí nastavenej časomiery sa tlačidlo vráti späť do predvoleného stavu a s ním aj súvisiace zmeny. Príkladom môže byť časové tlačidlo, ktoré po aktivácii otvorí dvere na 10 sekúnd a po uplynutí stanoveného času sa dvere znova zatvoria.
- Floor button prvok, ktorý mení stav úrovne, ked sa naň umiestni jeden alebo viac objektov. Tlačidlo je aktívne do doby, pokým je na ňom umiestnený aspoň jeden

objekt, príp. dokedy je hráčska postava postavená na danom tlačidle. Aktivovanie tlačidla spôsoby spustenie iných mechaník, ako sú dvere, pohyblivé plošiny či spustenie vyžarovania lúča.

- Cubes objekty hry, ktoré môžu byť postavou vyzdvihnuté a prenášané v rámci jednej úrovne. Môže slúžiť ako potenciálna plošina pre dosiahnutie vyšších bodov v úrovni, ale taktiež ich prenášaním postava prichádza o šancu dostať sa skrz úzke medzery, čím sa niektoré miesta stanú neprístupnými. V hre existuje niekolko variant kociek: *Standard, Companion, Reflective, Sphere, Franken,* kde každá má inú špecifickú vlastnosť.
- Portál Gun nástroj, ktorý umožňuje hráčovi umiestniť portály na určité miesta. Existujú dva portály odlišných farieb, oranžový a modrý. Ak hráč vytvorí oba portály a skočí do oranžového/modrého, prenesie sa na miesto, kde je umiestnený modrý/oranžový portál (viz. obrázok 4.1). Pri vytvorení nového portálu sa pôvodný odstráni.
- Laser Emitter objekt umiestnený kolmo na plochu v hre, ktorý vyžaruje lúč. Vyžarovaný lúč mieri priamo po priamke, kým nie je zastavený stenou alebo iným predmetom. Vyžarovaný lúč spôsobuje postave poškodenie, a ak hráč ostane v jeho blízkosti príliš dlho, hru bude potrebné opakovať.
- Laser Catcher objekt, ktorý pri dopade lúča na jeho plochu aktivuje ďalšie objekty, ktoré sú s nim v spojení.
- Turret nehybný nepriateľ, ktorý je štandardne nastavený v režime "sleep" do doby, kým sa postava hráča neobjaví v jeho zornom poli, vtedy sa turret prepína do režimu "search", v ktorom začne hľadať hráča a útočiť po ňom. Podobne ako laser tak aj turret spôsobuje poškodenie. Nepriateľa je možné zničiť lúčom z lasera alebo hodom na zem.

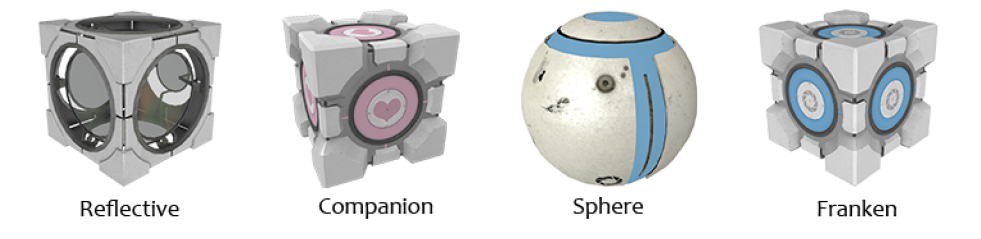

Obr. 4.2: Na obrázku sú kocky rôznych druhov, ktoré je možné použiť napr. k aktivácii tlačidla, zamiereniu lúča správnym smerom či k jeho zastaveniu.

**Zdroj: <https://theportalwiki.com/wiki/Cubes>** 

#### **Herné prostredie**

Každá úroveň hry je popísaná polygónovou plochou v 3D, ktorá definuje geometriu mapy spolu so zoznamom prvkov hry, ich umiestnením a prípadným prepojením navzájom. Všeobecne sa predpokladá, že úroveň môže byť stručne špecifikovaná ako kolekcia polygónov, ktorých súradnice môžu mať presnosť polynómov **[8].** Predpoklad sa zhoduje s formátom

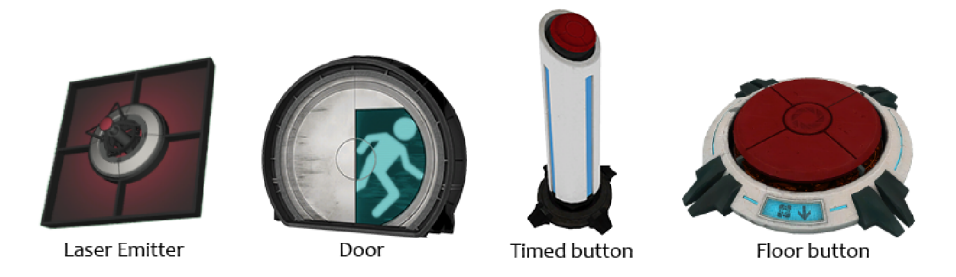

Obr. 4.3: **Laser Emitter** je schopný vyžarovať lúč kolmý na plochu, kde bol umiestnený, spôsobujúci poškodenie hráčovi aj neprijateľnom. **Door** využíva hráč k získaniu objektov skrytých za dverami, alebo k dosiahnutí ďalšej úrovne. Pri aktivácii tlačidla **timed** a **floor**  sa spustí ďalšej akcie, ktorá môže byť časovo obmedzená alebo trvať po dobu, kým je na tlačidle umiestnený objekt.

**Zdroj: [https://bit.ly/2LztLcd,](https://bit.ly/2LztLcd) <https://bit.ly/2Vssrfq>** 

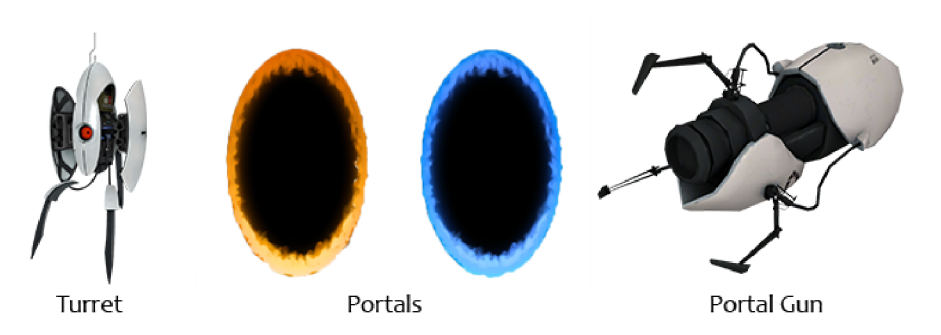

Obr. 4.4: **Turret** je nepriateľom pre hráča brániacim v prechode do ďalšej časti miestnosti alebo strážiaci objekty za ním. **Poral** je prostriedok na dosiahnutie neprístupných miest v úrovni alebo presunutiu objektov. **Portál Gun** slúži k vytváraniu portálov na rôznych plochách v miestnosti.

**Zdroj: [https://theportalwiki.com/wiki/Portalgun,](https://theportalwiki.com/wiki/Portalgun) <https://theportalwiki.com/wiki/Turret>** 

zápisu Valve Map Format<sup>1</sup>, používajúci sa na špecifikovanie úrovni v hre Portal a ďalších Source hrách.

Existujú dva hlavné nástroje na tvorbu úrovni v hre Portál: *Puzzle Maker<sup>2</sup>* (inak známy aj *Puzzle Creator)* a *Valve Hammer Editor<sup>3</sup> .* Oba softvéry sú dostupné pre hráčov k vytváraniu vlastných úrovni. Puzzle Maker je editor úrovni, ktorý bol do hry pridaný ako rozšírenie v podobe DLC a umožňuje vytvárať, testovať a publikovať vlastnú testovaciu miestnosť priamo v hre. Editor Valve Hammer je oficiálny nástroj na tvorbu máp v herných enginoch Goldsource a Source, pomocou ktorého vznikli herné tituly ako Counter-Strike, Half-Life a mnoho ďalších. Puzzle Maker teda nevznikol ako náhrada Valve Hammer, ale ako doplnok k hre Portál pre zjednodušenie tvorby vlastných úrovní. Rozhranie editoru Valve Hummer a Puzzle Maker sú znázornené na obrázku 4.5.

**<sup>1</sup> https: / / [developer.valvesoftware.com/w](http://developer.valvesoftware.com/)iki/Valve\_Map\_Format** 

**<sup>2</sup> https: / / [developer.valvesoftware.com/w](http://developer.valvesoftware.com/)iki/Portal\_2\_Puzzle\_Maker** 

<sup>3&</sup>lt;br>
<sup>3</sup>https://developer.valvesoftware.com/wiki/Valve\_Hammer\_Editor

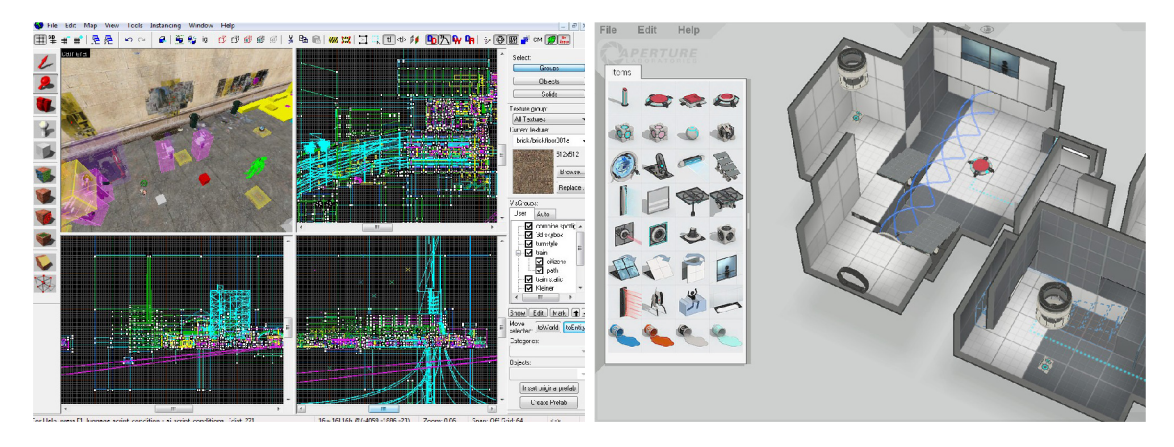

Obr. 4.5: V lávej časti obrázku je zobrazené prostredie programu a návrh hernej plochy v editore **Valve Hammer,** ktorý vytvorila spoločnosť Valve a slúži ako oficiálny nástroj na tvorbu máp v enginoch Goldsource, Source a je taktiež používaný k tvorbe testovacích miestnosti v hre Portál. **Puzzle Maker** v pravej časti obrázku, slúži ako zjednodušený nástroj s obmedzenými možnosťami na tvorbu úrovni v hre.

#### **Návrh testovacej miestnosti**

Tvorba jednotlivých úrovni pre hru Portál sa veľmi líši od navrhovania úrovní pre iné hry. V prípade navrhovania komplexnejších úrovni je potrebné chápať hre ako celku, taktiež aj rôznym herným mechanikám, jednotlivým elementom a ich interakcie navzájom, aby bolo možné docieliť zmysluplné prepojenia. Výhodou použitia editoru Puzzle Maker, ktorý je súčasťou hry, je tá, že umožňuje efektívne využívať techniky iteratívneho dizajnu, čo prináša možnosť opakovaného návrhu prototypu, testovania a analýzu.

Editor Puzzle Maker poskytuje návrhárom jednoduché a prehľadné užívateľské rozhranie. Za predpokladu, že návrhár má ujasnenú predstavu o úrovni, je za krátky čas schopný vytvoriť mienenú úroveň, a to i bez predošlých skúseností s použitím editoru. Priebeh tvorby testovacej miestnosti je znázornený na obrázku 4.6.

Po spustení editora je vygenerovaná prázdna herná miestnosť s niekoľkými hernými prvkami. Návrhár má vyznačenú počiatočnú pozíciu hráča, na ktorej sa objaví po spustení hry, a to v mieste, kde je umiestnený objekt *Entry Door.* Ďalej šablóna obsahuje element *Exit Door,* ktorého prekročenie predstavuje úspešné ukončenie úrovne. Samotná miestnosť má dva druhy povrchov: *portable* umožňujúci hráčovi na povrch umiestniť portál a *nonportable.* 

K tomu, aby úroveň predstavovala pre hráča výzvu, musí miestnosť obsahovať logicky prepojené časti. Ich postupným splnením hráč dosiahne koniec úrovne. Za týmto účelom boli do miestnosti pridané dve tlačidlá *(Vertical/Timed* a *Flóre Button),* ktorých stlačením sa vykoná nastavená akcia. V prípade Vertical Button sa aktivuje zariadenie *Dropper,* ktoré do miestnosti spustí kocku. Flóre Button je prepojený s elementom *Materiál Emancipation Grid,* ktorý zničí hráčom prenášaný objekty pri kontakte s ním a taktiež hráčovi zabraňuje použiť nástroj Portl Gun k tvorbe portálu. Uložením kocky na plochu Flóre Button sa tlačidlo aktivuje a element Emancipation Grid zruší. Deaktivácia elementu hráčovi v tomto prípade umožní umiestniť portál na *portable* plochu za ním.

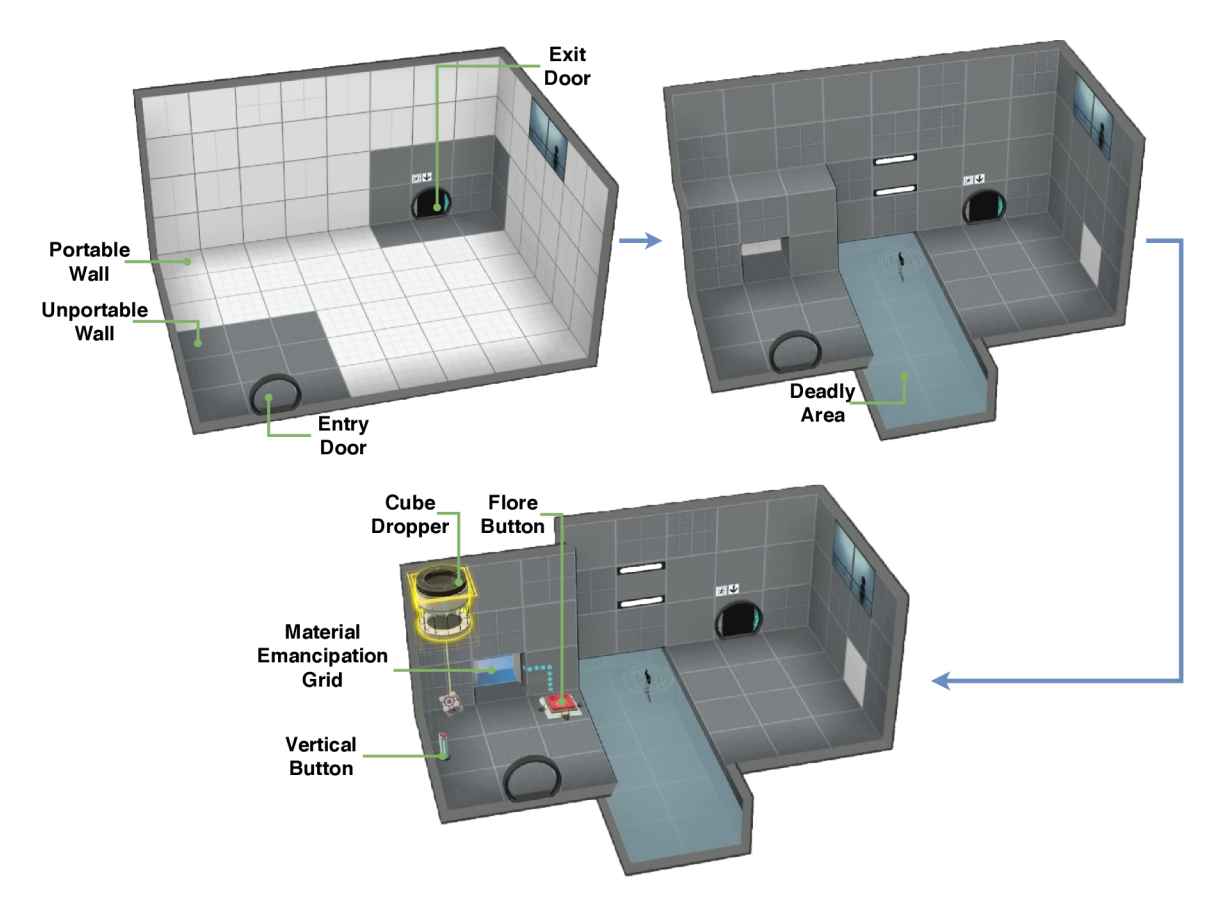

Obr. 4.6: Postup tvorby vlastnej testovacej miestnosti pomocou editora Puzzle Maker, ktorý je súčasťou hry Portál.

#### **Testovanie navrhnutej miestnosti**

Využitím Puzzle Maker editora je tvorba miestnosti spojená s možnosťou okamžitého testovania navrhnutej úrovne. Po rýchlej kompilácii návrhu je spustený herný mód, ktorý návrhárovi umožní miestnosť si vyskúšať a odhaliť chyby pred jej publikáciou.

Jednoduchá miestnosť navrhnutá v časti 4.1 je z pohľadu hráča zobrazená na obrázku 4.7. Úlohou hráča v tejto úrovni je vyhnúť sa smrtiacej oblasti, ktorá delí miestnosť na dve časti a dostať sa do výstupných dverí, a to pomocou dostupných elementov a portálov. Vo všeobecností platí, že úrovne by mali poskytnúť viacero možností ako dosiahnuť víťazstvo. Avšak v tomto demonštračnom prípade má úroveň iba jedno možné riešenie.

Aktiváciou Vertical Button sa zo zariadenia Dropper uvoľní kocka, ktorú je potrebné preniesť na plošinu Flóre Button. Správnym umiestnením kocky na plošinu sa deaktivuje Materiál Emancipation Grid, brániaci hráčovi do oblasti umiestniť portál. Použitím Portál Gun hráč môže umiestniť modrý portál na odhalený Portalbe povrch a druhý oranžový portál za smrtiacu oblasť. Následným prechodom skrz portály sa postava hráča dostáva na miesto, z ktorého môže prejsť do výstupných dverí.

#### 4.2 Dostupné riešenia

Pri práci s rozšírenou realitou väčšina zariadení využíva okolité prostredie k tomu, aby užívateľovi sprostredkovali čo najreálnejšie prepojenie virtuálnej a reálnej zložky. Podobne

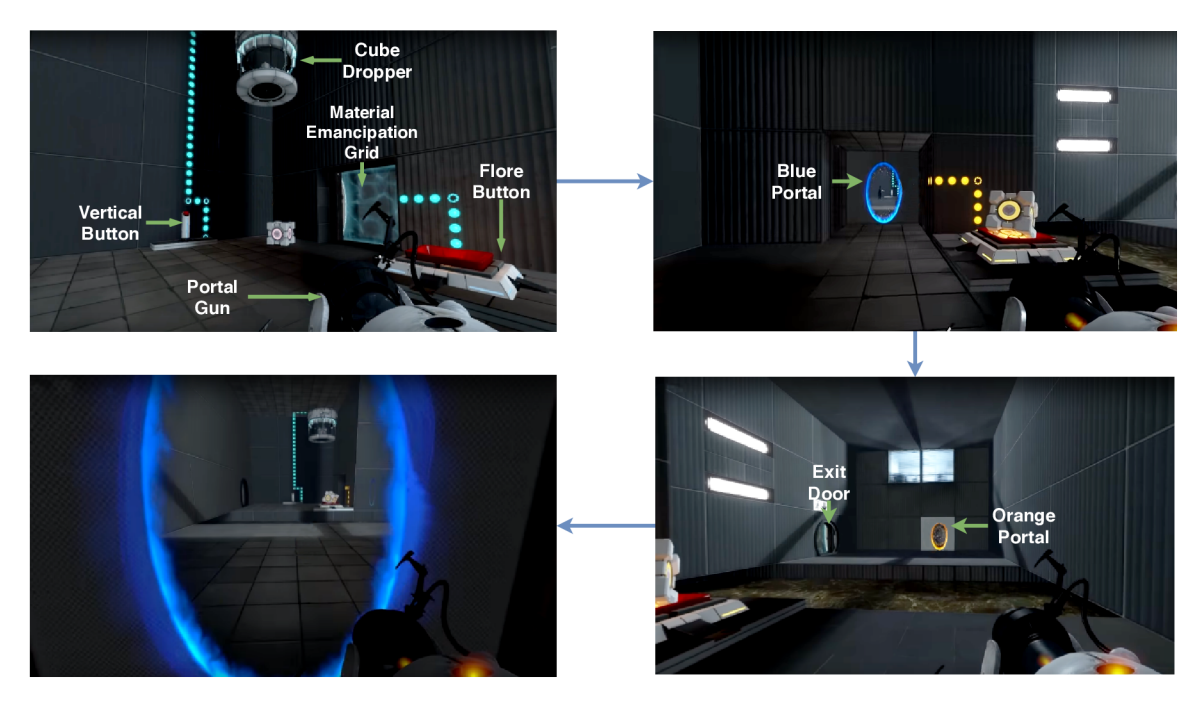

Obr. 4.7: Na obrázku je znázornený prechod navrhnutou miestnosťou.

je tomu aj u zariadenia HoloLens. Po jeho spustení sa okamžite aktivuje funkcia Spatial Mapping, popísaná v časti 3.3, ktorá skenuje plochu reálnych objektov, a tým umožňuje aplikáciám zobrazovať počítačom vygenerovaný obsah na správnom mieste. Využitie tejto vlastnosti si užívateľ môže všimnúť už pri zobrazení okna s ponukou štart. Pri pohľade užívateľa do voľného priestoru sa okno kvôli lepšej manipulácií vzdiali, a naopak, pri pohľade na plochu umiestnenú bližšie k užívateľovi sa pozícia okna s ponukou štart nastaví tak, aby javila dojem, že je jeho súčasťou.

Aplikácia *RoboRaid* v tomto prípade predstavuje vhodný príklad komplexného využitia funkcie Spatial Mapping. Ide o rýchlu akčnú hru z pohľadu prvej osoby, v ktorej úlohou hráča je ubrániť sa pred inváziou nepriateľských robotov, a to pomocou uhýbania sa strelám, gest a hlasových príkazov. Po spustení hry je dôležité naskenovanie hernej oblasti, aby bola aplikácia schopná detegovať vhodnú plochu na umiestnenie herného prvku, z ktorého sa budú generovať nepriateľské jednotky. Hra ďalej takto zmapovaný herný priestor využíva k tomu, aby nepriateľské roboty pri pohybe neprenikali za textúru, ktorú v tomto prípade predstavujú reálne steny.

Hru Portál, v jej najzákladnejšej podobe pre zariadenie HoloLens vyvinul vývojář pod pseudonymom *KennyWdev* a zdrojový kód aplikácie voľne sprístupnil na stránke github<sup>4</sup>. Hra poskytuje hráčom základnú hernú mechaniku, a to vytváranie portálov, do ktorých je možné vkladať v hre jediný dostupný objekt, kocku. K tomu, aby bolo možné virtuálnu kocku alebo portál umiestniť na reálny objekt, zariadenie musí využívať informácie o priestore. Spatial Mapping aj v tomto prípade zaisťuje orientáciu v priestore a umožňuje skombinovať herné prvky a reálnu zložku tak, aby pre hráča pôsobili prirodzene.

Pôvodnú verziu hry Portál, od programátora KennyWdev vo svojich projektoch vylepšilo niekoľko ďalších vývojárov. Za zmienku stojí napr. vylepšenie, publikované na stránke

**<sup>4</sup> https: //github.com/KennyWdev/PortalHoloLens** 

YouTube<sup>5</sup>, v ktorom autor upravil portály tak, aby v prípade, že sa hráč pozerá na prvý portál, uvidí to, čo by videl, keby stál na mieste druhého (viz obrázok 4.8).

Z vyššie uvedeného v podstate vyplýva, že funkcia Spatial Mapping, je kvôli správnemu zobrazeniu generovaného obsahu pre túto prácu kľúčová.

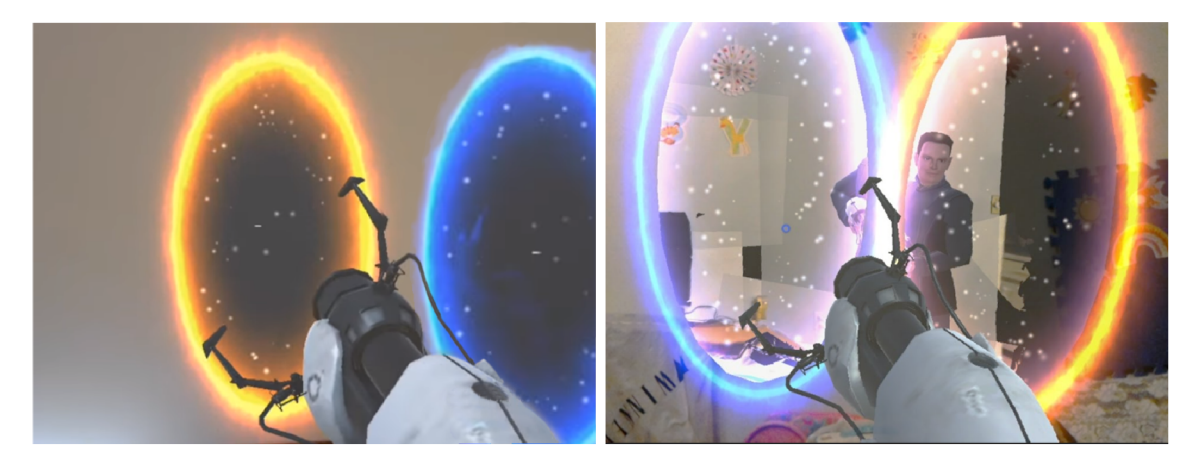

Obr. 4.8: Na strane ľavej je obrázok z hry Portál, ktorú vyvinul pre zariadenie HoloLens, vývojář pod pseudonymom KennyWdev. V pravej časti obrázku je zobrazená vylepšená verzia hry, v ktorej hráč môže vidieť skrz portál to, čo by videl v prípade, že sa postaví na miesto druhého portálu.

**Zdroj: https : /[/www.youtube.com/watch?v=YsVkQTAq7kg,](http://www.youtube.com/watch?v=YsVkQTAq7kg) https : /[/www.youtube.com/watch?v=aWRSCABrdR](http://www.youtube.com/watch?v=aWRSCABrdR8)8** 

#### 4.3 Motivácia použitia Microsoft HoloLens na hru Portal

V roku 2016 spoločnosť Microsoft uviedla na trh prvú verziu kompaktného zariadenia HoloLens. Zariadenie vo veľkej miere rieši mnohé problémy, s ktorými sa potýkali a ešte stále potýkajú mnohé konkurenčne zariadenia. Microsoft zákazníkom neponúka predajný prototyp, ale finálny produkt spoločnosti. S neustálym zdokonaľovaním softvéru a prísunu nových funkcií pomocou bezplatných aktualizácií sa HoloLens stalo komerčne úspešným zariadením v sfére rozšírenej reality. Z dôvodu širokej užívateľskej základne sa zariadenie HoloLens stáva cieľom čoraz väčšieho množstva vývojárov. Táto skutočnosť je dôležitá pre každého vývojára hier.

Podobne ako HoloLens, aj hra Portál sa v roku vydania stala fenoménom, ktorý do poľa hier priniesol dovtedy nevídaný koncept. Napriek tomu, že spoločnosť Valve vydala hru pred viac než desiatimi rokmi, stále si udržiava záujem stoviek hráčov. Aj tento fakt sa stal motiváciou práce, ktorej je aj snahou vzbudiť záujem o rozšírenú realitu čo najväčšieho počtu ľudí, a to pomocou prevedenia známej hry do zariadenia HoloLens. Hráčovi bude poskytnutý konzistentný zážitok z hrania obohatený o nové možnosti využitím reálnych objektov či hologramov.

#### 4.4 Popis hry a návrh grafického užívateľské rozhranie

Po získaní skúsenosti s návrhom hernej miestnosti pre hru Portál v časti 4.1, odohraní hry RoboRaid a otestovaní zjednodušenej verzie hry Portál určenej pre zariadenie HoloLens,

**<sup>5</sup> https: /[/www.youtube.com/watch?v=YsVkQTAq7kg](http://www.youtube.com/watch?v=YsVkQTAq7kg)** 

bol učinený záver, že k tomu, aby hráč v hre vytrval, je mu potrebné stanoviť určitý cieľ, ktorý sa v hre bude snažiť dosiahnuť. V prípade tejto práce je možné uvažovať nad dvoma variantami, v ktorých bude môcť užívateľ vystupovať ako riešiteľ alebo návrhár. Prvá možnosť užívateľa zasadí do role riešiteľa testovacej miestnosti, v ktorej bude musieť zdolať predom pripravené hádanky ostatných užívateľov. Testovacia miestnosť by mala obsahovať rôzne herné prvky, s ktorými bude môcť hráč interagovať, a tak dosiahnuť stanovený cieľ. V prípade návrhára bude mať užívateľ aplikácie prístup k sade herných elementov, ktoré bude môcť ľubovoľne rozmiestňovať po miestnosti. Prostredníctvom zoznamu udalostí bude návrhár schopný logicky prepojiť jednotlivé elementy, nastaviť ich očakávané chovanie, a tak vytvoriť riešiteľnú úroveň.

#### **Hlavné menu**

Užívateľské rozhranie je spôsob, akým užívateľ komunikuje s programom. V aplikácií určenej pre rozšírenú realitu, je nutné uvažovať, akým spôsobom bude užívateľ pristupovať ku komponentom určeným na ovládanie aplikácie. Z dôvodu, že zariadenie využíva k interakcii s objektami funkciu *Gaze* (popísanú v časti 3.3), nie je možné využiť bežné prvky, ktoré sú viditeľné napr. u webových stránok. Namiesto toho, ovládacie prvky, ako sú tlačidlá, musia byť ukotvené vo fyzickom priestore a v prípade ich použitia, užívateľ zameria pohľad na miesto, kde sú umiestnené.

Hlavnú časť užívateľského rozhrania bude tvoriť menu umiestnené v priestore. Po nasmerovaní pohľadu na ľubovoľné tlačidlo ho bude možné aktivovať gestom Air Tap, popísané v časti 3.3. Menu užívateľovi umožní jednoducho prepínať medzi návrhárskym a herným režimom, vkladať herné prvky, či ukladať alebo načítavať miestnosť. Návrh menu je zobrazený na obrázky 4.9. Samotné menu by malo byť členené do troch hlavných skupín. Prvá skupina s názvom *"Game Options"* bude obsahovať tlačidlá pre spustenie návrhárskeho režimu *(Create test chamber),* herného režimu *(Start game),* ďalej užívateľ bude môcť ukladať svoje návrhy po kliknutí na *Save chamber* alebo ich načítavať výberom možností *Load chamber.* Poslednou položkou v skupine Game Options bude *Restart game,* ktorá po neúspešnej hre vráti všetky herné prvky do pôvodného stavu a hráč si tak bude môcť hru zopakovať. Druhá skupina *"Components",* ako už z názvu vyplýva, bude tvorená hernými komponentami, ktoré užívateľ v režime návrhára môže logicky ukladať do priestoru a tvoriť tak testovaciu miestnosť.

Pri pohybe užívateľa v miestnosti sa môže stať, že na malom zornom poli, ktoré HoloLens ponúka, užívateľ nebude schopný nájsť pozíciu menu v priestore. Za týmto účelom bude do hry pridaný kompas (viz obrázok 1.9), ktorý bude informovať užívateľa o polohe menu pomocou pohyblivej ikony.

#### **Grafické užívateľské rozhranie návrhára**

Užívateľské rozhranie editoru Puzzle Maker používaného k tvorbe vlastných testovacích miestnosti, tvoria tri hlavné časti: sadu dostupných herných prvkov, modelovacia plocha a menu. Tak ako v editore, aj v navrhovanej aplikácií je možné s týmito troma časťami počítať.

Prvú časť tvorí modelovacia plocha, ktorá v prípade editora aj aplikácie predstavuje miesto, kde návrhár umiestňuje jednotlivé herné položky. Využitím zariadenia pracujúceho s rozšírenou realitou je možné za modelovaciu plochu považovať akékoľvek prostredie, v ktorom sa užívateľ aktuálne nachádza.

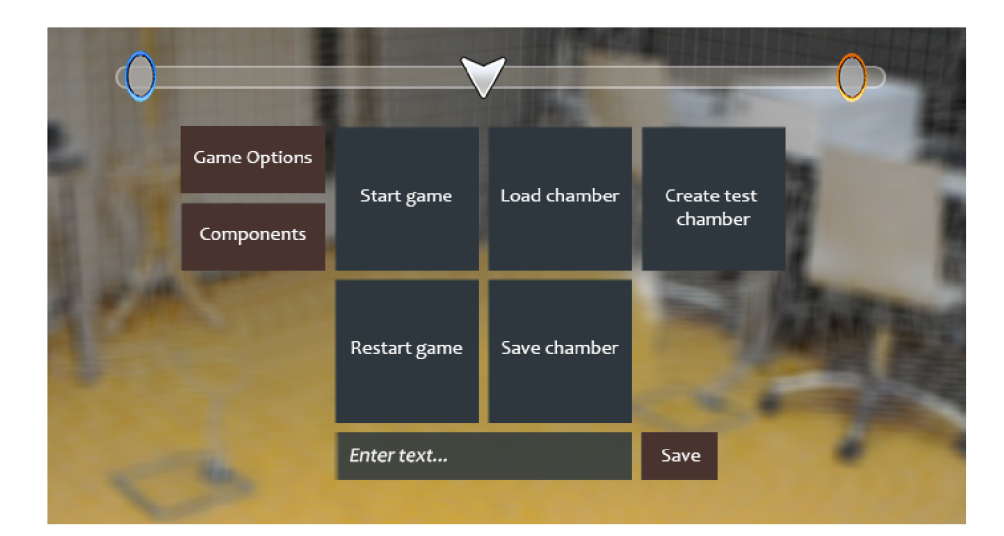

Obr. 4.9: V hornej časti je zobrazený kompas, ktorý pomocou ikon užívateľa informuje o polohe menu a portálov v priestore. V strednej časti obrázku je zobrazené menu, ktoré je tvorené dvoma časťami. V ľavej časti sú zobrazené tri hlavné skupiny a pravá časť predstavuje položky, ktoré danej skupine náležia. Na obrázku je možné vidieť položky patriace do skupiny *Game Options,* v ktorej si užívateľ môže vybrať režim tvorby novej miestnosti, spustiť alebo reštartovať hru, pripadne hru načítať alebo uložiť. Po kliknutí na možnosť *Save chamber* sa užívateľovi zobrazí textové pole (v spodnej časti obrázku) s možnosťou uložiť vytvorenú miestnosť.

Po zmapovaní reálneho prostredia funkciou Spatial Mapping, návrhár bude môcť využívať druhú časť užívateľského rozhrania, ktorou je sada elementov zobrazená na obrázku 4.12. Užívateľ bude schopný upravovať priestor pomocou virtuálnych stien, vkladať nepriateľov, laserové zariadenie alebo kocky. Umiestnené objekty v priestore bude možné odstrániť pomocou tlačidiel *Remove all* alebo *Remove select.* 

Navrhnutú miestnosť bude môcť užívateľ jednoducho uložiť použitím hlavného menu. Aktiváciou *Save Chamber* v časti *Game Options* sa zobrazí textové pole a k nemu patriace tlačidlo *Save* (viz obrázok 4.9). Po zadaní textu a stlačení tlačidla Save sa uložia dôležité dáta všetkých herných prvkov dostupných v miestnosti. Takto vytvorený záznam bude môcť užívateľ znova načítať kliknutím na tlačidlo *Load* v časti *Load Chamber.* Návrh uložených záznamov je zobrazený na obrázku 4.10.

#### **Grafické užívateľské rozhranie riešiteľa**

Možnosť využívať rôzne okná s tlačidlami je u riešiteľa značne obmedzená. Oproti návrhárovi, ktorý k tvorbe miestnosti využíva množstvo grafických prvkov, je dôležité riešiteľa v čo najväčšej miere oslobodiť od ich použitia, a tak zamerať pozornosť na hru.

Súčasťou prostredia ostáva v režime riešiteľa hlavné menu, ktorú hráč využije k reštartovaní úrovne, spusteniu uloženej alebo novo vytvorenej hry. Po vytvorení portálov bude užívateľ rovnako ako o polohe menu, informovaný aj o polohe portálov, a to pomocou pohyblivých ikon na lište kompasu (viz obrázok 4.9).

Ďalším dôležitým grafickým prvkom bude ukazovateľ života hráča. Po spustení režimu riešiteľa je ukazovateľ neaktívny, a to do doby, pokým hráča neutrpí poškodenie. V tom prípade sa ukazovateľ umiestnený v oblasti kompasu sfarbí jemne do červena. Ak je hráčovi

| Game Options | Room O104 | 12.07.2019 | Load | Remove |
|--------------|-----------|------------|------|--------|
| Componets    | Room O101 | 12.06.2019 | Load | Remove |
|              | Room O103 | 12.05.2019 | Load | Remove |
|              | Room O102 | 12.04.2019 | Load | Remove |
|              |           |            |      |        |

Obr. 4.10: Po zvolení možnosti Load chamber v hlavnom menu sa užívateľovi zobrazí zoznam uložených hier. Jednotlivé záznamy obsahuje text zadaný pri ukladaní, dátum vytvorenia, tlačidlo Load k načítaniu hry a Remove na odstránenie záznamu.

spôsobované poškodenie dlhšiu dobu, jemne červená farba sa bude postupne meniť na silno červenú. Pri dosiahnutí maximálneho sfarbenia sa k ukazovateľu života pridá aj text, ktorý informuje hráča o prehre. Rovnakým spôsobom bude užívateľ informovaný o výhre, len miesto červenej farby bude použitá farba zelená. Jednotlivé stavy ukazovateľa sú vyobrazené na obrázku 4.11.

Posledným grafickým prvkom je textový zoznam udalosti. V roli riešiteľa bude hráč zamierením kurzoru na povrch objektu Vertical/Flore Button alebo Laser Catcher pomocou textu informovaný o udalostiach, ktoré má daný element nastavené. Tento zoznam bude zobrazený v pravej časti zorného poľa do doby, pokým bude kurzor nastavený na jednom z uvedených objektov.

#### 4.5 Využitie rozhrania na tvorbu testovacej miestnosti

V roli návrhára bude mať užívateľ k dispozícií hlavné menu 4.12 so zoznamom herných prvkov. Po výbere jedného z nich bude návrhár pomocou textu, informovaný o type vybraného objektu a akcie akú je potrebné vykonať, aby sa prvok umiestnil do miestnosti. Okrem textu užívateľ uvidí aj model vybraného objektu na mieste kurzoru, ktorý sa natáčaním hlaví bude presúvať spolu s ním. Vykonaním gesta Air Tap je objekt umiestni na aktuálnu pozíciu kurzora. V prípade herných prvkov typu Wall, návrhár vyberie počiatočný a koncový bod steny. Tieto body určia dĺžku steny.

Prácou návrhára bude okrem umiestňovania dostupných objektov do miestnosti obnášať aj nastavovanie ich vlastnosti. Každý umiestnený objekt bude obsahovať špecificku sadu nástrojov, ktorými sa docieli napr. požadovaná veľkosť objektu, natočenie alebo pozícia. Po zobrazení panela nástrojov užívateľ jednotlivé položky aktivuje rovnakým spôsobom ako tlačidlá v menu, a to gestom Air Tap. Panel nástrojov môže v zásade tvoriť päť hlavných tlačidiel: *Adjust* na úpravu rozmerov vybraného objektu, *Move* k zmene pozície, *Rotate*  umožní natočiť umiestnený objekt požadovaným smerom, *Add Event* zobrazí ponuku udalostí a *Hide Menu* skryje panel s nástrojmi. Počet dostupných tlačidiel v panely nástrojov sa bude v závislosti na type objektu, ku ktorému panel patrí, meniť. Vo všeobecnosti platí, že tlačidlo Move a Hide Menu je dostupné u každého herného prvku, naproti tomu Adjust bude obsiahnutý iba v panely objektu Wall. Tlačidlo Rotate je dostupné vo všetkých paneloch okrem panela objektov typu Cube. Add Event bude dostupný iba pre elementy: Flóre/Vertical Button a Laser Catcher. Kompletný zoznám tlačidiel dostupných v panely nástrojov je zobrazený v hornej časti obrázku 4.13.

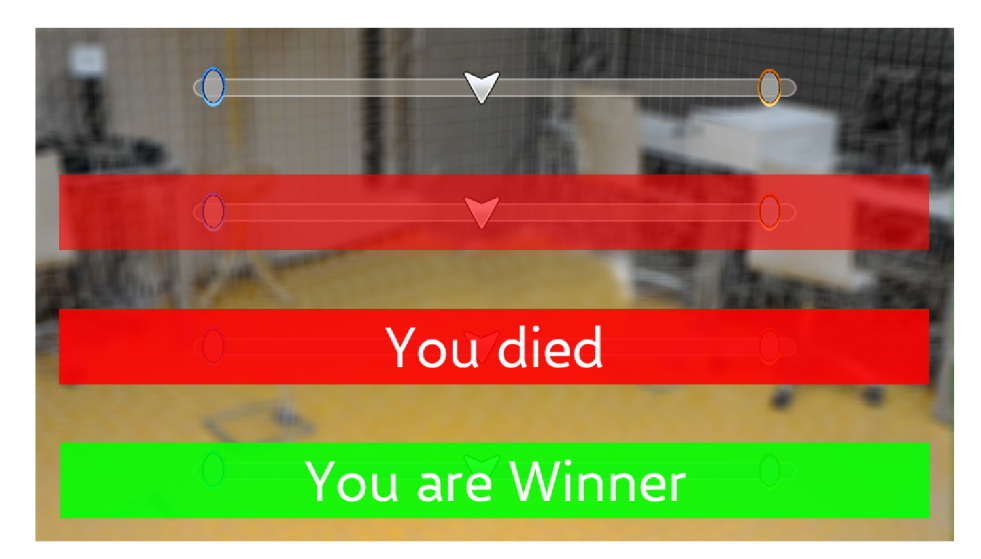

Obr. 4.11: Obrázok zobrazuje jednotlivé stavy ukazovateľa života hráča. V hornej časti je ukazovateľ neaktívny, čo znamená, že hráč netrpel žiadne poškodenie. V druhej rade je viditeľné jemné sfarbenie, ktoré indikuje poškodenie hráča. Po neopustení hráča nebezpečnej zóny sa jemná sfarbenie postupne zmení na silno červené a k ukazovateľu je pridaný text, ktorý informuje hráča o prehre. Naopak, ak sa hráč dostane do cieľa, ukazovateľ sa sfarbí na zeleno a text informuje hráča o výhre.

#### 4.6 Herné prvky

Súčasťou návrhu aplikácie v časti 4.4 je zoznam objektov, ktoré bude môcť užívateľ použiť k tvorbe testovacích miestnosti. Keďže návrh aplikácie vychádza predovšetkým z pôvodnej verzie hry Portál, mali by byť do velkej miery zachované herné mechaniky a vlastnosti použitých objektov. Ich pôvodné vlastnosti, popísané v časti 4.1 návrhár bude ďalej rozširovať priradením udalosti. Samotný proces pridávania a popis jednotlivých udalosti je rozvinutý v časti 4.7.

Zoznam herných prvkov uvedených na obrázku 4.12 predstavuje základné objekty, pomocou ktorých môže návrhár vytvárať jednoduché logické hádanky. Do zoznamu patria prvky: *Vertical Button, Floor Button, Cube, Reflective Cube, Laser Emitter, Laser Catcher,*  rôzne druhy objektu *Wall* a *Turret.* Vertical Button hráč aktivuje gestom Air Tap, ak sa nachádza v jeho blízkosti. Flóre Button sa aktivuje umiestnením objektu typu Cube na jeho hornú časť. Aktivácia v oboch prípadoch spustí predom nastavenú udalosť. Cube môže byť použitý okrem aktivácie tlačidla na zastavenie propagácie lúča vyžarovaného z objektu Laser Emitter. Naopak, umiestnenie Reflective Cube pred vyžarovaný lúč spôsoby jeho odrazenie určitým smerom. Objekty typu Wall sa delia na dve skupiny: *portable* a *non-portable.* Do prvej skupiny patrí prvok *Wall Portable,* ktorý hráčovi umožní umiestniť portál na jeho povrch. Skupina non-portable obsahuje *Wall Non-portable,* ktorý sa vyznačuje červenou farbou a priehľadný objekt *Wall Transparent.* Na ich povrch hráč nemôže umiestniť portál. Turret predstavuje nepriateľa pre hráča a pri vstupe do jeho zorného poľa Turret prejde do režimu search, v ktorom je spustené zameriavanie užívateľa a následná paľba. Hra návrhárovi umožňuje použiť špeciálny Laser Emitter, ktorý hráčovi bráni pri prechode do ďalšej časti miestnosti. Vyznačuje sa svetlo modrou farbou lúča. Pri jeho dotyku hráč utrpí maximálne poškodenie, čo znamená prehru.

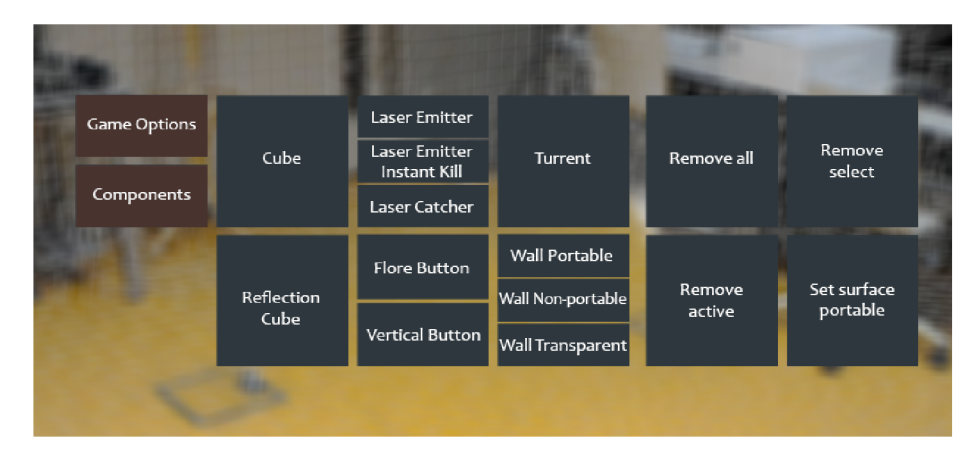

Obr. 4.12: Tmavo modrou farbou vyznačené tlačidlá v strednom rade predstavujú herné prvky, ktoré návrhár môže rozmiestňovať vo svojom okolí. Tlačidlá na pravom boku slúžia k odstránení všetkých už umiestnených objektov alebo k odstránení vybraného.

#### 4.7 Udalosti herných prvkov

Po rozmiestnení objektov do miestnosti bude dôležitou úlohou navrhnúť akým spôsobom budú objekty vzájomne prepojené. Z toho vyplýva, že hrateľnosť navrhovanej miestnosti bude docielená až po nastavení chovania dostupných objektov. Za týmto účelom sa bude kliknutím na tlačidlo Add Event, umiestnené v panely nástrojov, zobrazovať okno s ponukou udalostí. Udalosti bude môcť užívateľ priraďovať dostupným objektom. Vytvorenú udalosť bude reprezentovať záznam, ktorý sa zobrazí pod zoznamom udalosti. Príklad vytvorenej udalosti a návrh okna je zobrazený v spodnej časti obrázku 4.13. Vytvorené udalosti sa vykonávajú vždy iba v režime riešiteľa, a to aktivováním objektu, na ktorom bola udalosť vytvorená. Rozlišujeme teda objekty, ktoré udalosti aktivujú - aktivátor (tlačidlá či zariadenie Laser catcher) a objekty, ktorím môžu byť udalosti priradené.

K tomu, aby návrhár mohol vytvoriť udalosť musí do priestoru vložiť aktivátor Vertical Button, Flóre Button alebo Laser Catcher, ktorý zaistí ich vykonanie. Ako je popísané vyššie, užívateľ k zoznamu udalostí pristupuje skrz panel nástrojov výberom možnosti Add Event, čím sa aktivuje okno s ponukou udalostí. Dostupné udalosti môžu byť v zásade rozdelené do troch skupín: *Object events, Laser Emitter events* a *Game events.* 

Prvá skupina obsahuje udalosti, ktoré vykonávajú operácie nad hernými prvkami mimo objektov Laser Emitter, Laser Catcher a Buttons. Zvyšným objektom môžu byť priradené udalosti *Show Object* alebo *Hide Object.* Po spustení režimu riešiteľa sa herný prvok v prípade udalosti Show Object nastaví ako neviditeľný, čiže je pre hráča nepoužitelný. Naopak element s nastavenou Hide Object udalosťou ostáva viditeľný. Aktiváciou aktivátora (stlačením tlačidla či nasmerovaním lúča do zariadenia Laser Catcher) nastane zmena stavu dostupných udalosti, čiže neviditeľný element sa stáva viditeľným a naopak.

Do druhej skupiny patria udalosti *Enable Laser Emitter* a *Disable Laser Emitter,* ktoré návrhár môže nastaviť iba hernému prvku Laser Emitter. Ako už z názvu vyplýva, aktivovaním aktivátora sa v prípade udalosti Enable spusti vyžarovanie lúča, naopak Disable vyžarovanie ukončí.

Udalosti *Restart game* a *Win game* zo skupiny Game events neovplyvňujú jednotlivé objekty ale celú úroveň. Restart game návrhár môže priradiť iba aktivátoru Vertical Button a jeho aktiváciou sa objekty presunú na miesto, ktoré mali pri spustení testovacej miestnosti. Hráč si tak môže úroveň zopakovať. Win game udalosť návrhár nastaví jednému alebo viacerým aktivátorom a v prípade, že sú všetky aktívne hráč dosiahne cieľ.

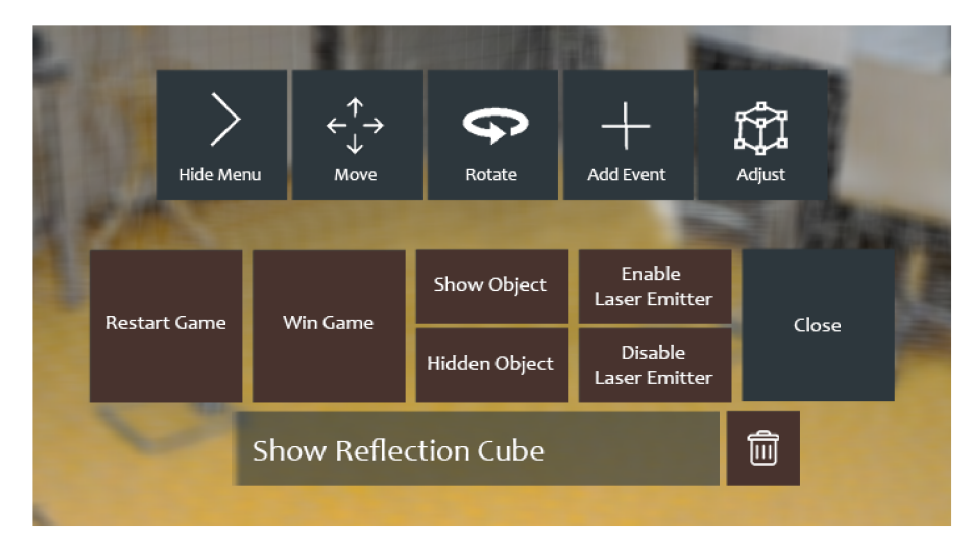

Obr. 4.13: Horný rad tlačidiel zobrazuje panel nástrojov, dostupný u každého umiestneného objektu. Poskytuje návrhárovi možnosť upraviť polohu, rotáciu, veľkosť objektu alebo tlačidlom Add Event zobraziť okno udalosti znázornené v spodnej časti obrázku. Okrem udalostí, ktoré je možné priradiť rôznym objektom v hre, okno obsahuje aj zoznam už vytvorených udalostí, umiestnený pod tlačidlami.

#### 4.8 Herné mechaniky

Za hernú mechaniku sa dá považovať akúkoľvek akciu, ktorá môže byť počas riešenia testovacej miestnosti vykonaná. Tieto akcie sú: *pohyb, premiestňovanie objektov, tvorba a použitie portálov.* 

#### **Pohyb**

Najdôležitejšou hernou mechanikou, ktorú bude hráč vykonávať je pohyb. Z dôvodu, že zariadenie HoloLens nie je schopné snímať postavu užívateľa, ako alternatíva ľudského tela bude slúžiť objekt v tvare valca, ktorý ovplyvňuje okolité objekty pri dotyku. Táto vlastnosť sa taktiež využije pri prechode užívateľa skrz vyžarovaný lúč. Dotyk bežného lúča spustí akciu spôsobujúcu poškodenie v hodnote 20 z celkového počtu 100, a to každých 30 stotín. Podobná akcia sa spustí aj pri vstupe hráča do zorného poľa objektu Turret. Nepriateľ sa však najskôr bude snažiť zamerať hráča a až potom sa spusti akcia, ktorá spôsobuje poškodenie.

Voľný pohyb hráča v miestnosti môže niektorých prípadoch znamenať, že bez vykonania akýchkoľvek úkonov prejde až do cieľa. Počítačové prostredie umožňuje vytvárať obmedzenia v podobe nádrží s vodou, neprístupných miest, ktorá hráč môže dosiahnuť napr. pomocou komponenty umožňujúcej lietať. Vo fyzickom svete užívateľ k hre využíva iba prostredie, v ktorom sa nachádza. Je ho do istej miery schopný upraviť presunutím reálnych objektov, čo je však nepraktické. Z toho dôvodu bude v hre dostupný špeciálny Laser Emitter brániaci vo voľnom pohybe a objekty typu Wall, ktoré návrhárovi umožnia vymedziť herný priestor. Hra bude schopná detegovať dotyk hráča steny alebo vyžarovaného lúča. Prechod hráča virtuálnou stenou spustí akciu, ktorá spôsoby prehru. Laser Emitter obmedzí pohyb čiastočne, ako je popísané vyššie alebo úplne. Špeciálny Laser Emitter spôsoby v momente dotyku plné poškodenie.

#### **Premiestňovani e objektov**

Hráč bude mať možnosť v režime riešiteľa premiestniť objekty Cube, Reflective Cube a Turret, ostatné budú v prostredí pevne ukotvené. Ak je hráč k hernému prvku dostatočné priblížený, môže použitím gesta Air Tap na objekt spustiť akciu, ktorá spôsoby, že sa element bude presúvať spolu s hráčom, a to do doby, kým užívateľ znova nepoužije gesto. Kocky môže riešiteľ presúvať za účelom aktivácie tlačidla, zastavenia propagácie lúča objektom Cube či jeho smerovania pomocou Reíiective Cube. Turret z dôvodu odstránenia prekážky.

#### **Tvorba a použitie portálov**

Dostupné sú dva portály odlišnej farby, oranžový a modrý. Oranžový sa aktivuje v prípade, že užívateľ umiestni obe ruky do zorného poľa zariadenia a jednou z nich vykoná gesto Air Tap. Na vytvorenie modrého portálu sa používa jedná ruka. Oproti pôvodnej hre, kde hráč využíva portály na presun rôznych objektov a postavy na neprístupné miesta, môže hráč aplikácie popísanej v tejto práci použiť portály iba na presun kociek a vyžarovaného lúča. Z dôvodu, že teleportácia hráča skrz portál nie je možná, hra bude ponúkať alternatívu v podobe voľného presunu od jedného portálu k druhému. Hráč sa podobne ako v prípade premiestňovania objektov priblíži k jednému z portálov, na ktorom vykoná gesto Air Tap. Tým sa spustí akcia, ktorá skryje všetky objekty v miestnosti do doby, pokým sa užívateľ nepresunie k druhému portálu, na ktorom znova vykoná gesto. Počas presunu hráč, kvôli deaktivácii všetkých objektov neutrpí žiadne poškodenie. K tejto mechanike patrí aj možnosť využitia portálov na presun lúča. Po dopade lúča na povrch jedného portálu sa spustí vyžarovanie lúča z druhého. Lúč je pritom vyžarovaný pod uhlom a z miesta dopadu do prvého portálu. V prípade, že hráč bude prenášať objekt Reflective Cube a ten odráža lúč do portálu, pozícia a uhol odrazu lúča, vyžarovaného z druhého portálu sa bude pri pohybe držanej kocky automaticky meniť.

### Kapitola 5

# Implementácia

Hra Portál prevedená z klasickej 2D verzie do reálneho 3D prostredia s použitím rozšírenej reality, užívateľovi poskytuje nové možnosti a pohľad na hru. Hráč nie je nútený využívať preddefinované virtuálně počítačové prostredie ale akýkoľvek priestor, v ktorom sa aktuálne nachádza. Tento prístup však zavádza mnoho nových problémov, s ktorými sa vývojář klasickej verzie hry nestretne. Z dôvodu, že užívateľ má možnosť neobmedzeného pohybu v priestore, ktorý nie je dopredu špecifikovaný, je potrebné riešiť problém správneho umiestnenia a zobrazenia herných prvkov. Ďalší z problémov, ktorý súvisí s neznámym prostredím je možnosť hráča ukladať a načítavať uloženú hru.

Kapitola popisuje štruktúru aplikácie 5.1, spôsob implementácie, umiestňovania herných prvkov a problém s tým spojený 5.2. Ďalej je v časti 5.3 popísaný proces ukladania a načítavania, v ktorej je taktiež načrtnutý problém využitia priestorových kotiev na ukladanie objektov. V predchádzajúcej kapitole je pomerne veľká časť venovaná užívateľskému rozhraniu, herným prvkom a ich vlastnostiam. Bolo snahou implementovat všetky časti aplikácie tak, aby korešpondovali z ich návrhom. Postupným návrhom a odobratím reálnej hernej miestnosti je v časti 5.4 prezentovaná činnosť užívateľa, grafické rozhranie a jednotlivé herné prvky aplikácie. Nakoniec sú v 5.5 popísané Assety, ktoré boli použité pri implementácii.

Na samotný vývoj aplikácie bol využitý herný engine Unity<sup>1</sup>, ktorý poskytuje radu užitočných nástrojov ako napr.: tvorbu efektov či okamžité testovanie. Práve možnosť okamžitého testovania značne urýchlila vývoj aplikácie. Importovaním assetu *Mixed Reality Toolkiŕ* do enginu Unity bolo možné spustiť aplikáciu v simulovanom prostredí rozšírenej reality, obmedzeným spôsobom využívať gestá či testovať chovanie jednotlivých objektov. Takto testovaná aplikácia, ktorej zdrojový kód je napísaný v jazyku *C#,* bola skrz vývojové prostredie *Microsoft Visual Studio*<sup>3</sup> spustená na zariadenie HoloLens.

#### **5.1** Struktúra a stavy aplikácie

Aplikácia je rozdelená na niekoľko hlavných časti, kde každá pracuje samostatne a navzájom sa neovplyvňujú. Tieto časti sú: *Camera* poskytuje informácie o rotácií a polohe hráča, taktiež zaisťuje správne vykreslenie virtuálnych objektov, *Input Manager* slúži na identifikáciu a spracovanie gest, *World Anchor* umožňuje prácu s priestorovými kotvami,

**x [https://unity,](https://unity) com** 

**<sup>2</sup> https: //github.com/Microsof t/MixedRealityToolkit-Unity** 

**<sup>3</sup> https: //visualstudio.[microsoft.com](http://microsoft.com)** 

ktorých využitie a bližší popis je uvedený v častiach 5.2, 5.3 ďalej *Keyboard, Cursor* a *Game Manager.* Po spustení aplikácie sa vytvoria všetky hlavné časti, kde Game Manager riadi ďalší vývoj hry. Game Manager teda zaobstaráva riadenie celej hry a jeho hlavnou úlohou je na základe činnosti užívateľa meniť stav hry. Aplikácia môže nadobudnúť stavy: *Default, Option, Customize, Remove* alebo *Play.* Zmenou stavu sa aktivujú alebo naopak deaktivujú rôzne súčasti hry, ktoré patria pod objekt Game Manager. Jednotlivé súčasti sú zobrazené na obrázku 5.1.

Do stavu Default sa aplikácia dostane po spustení a zotrváva v ňom, pokým nie je vykonané gesto Air Tap. Počas tejto doby je užívateľ pomocou textu, ktorý zobrazuje objekt *App State* informovaný, aby vybral vhodný priestor, do ktorého bude umiestnené menu. Po aktivácii gesta sa stav mení na Option, čím sa vytvorí *Main Menu* (viz obrázok 5.3a) a *Game Info,* v ktorom sa aktivuje objekt *Compass.* Význam jednotlivých tlačidiel, ktoré obsahuje zobrazené menu je popísaný v časti 4.4. Compass informuje užívateľa o polohe hlavného menu v priestore pomocou ukazovateľa umiestneného na lište v hornej časti displeja.

Jednoduchou aktiváciou tlačidla *Create test chamber* pomocou gesta Air Tap sa užívateľ stáva návrhárom a aplikácia sa nastaví do stavu Customize. Užívateľovi je sprístupnené menu *Components* a aktivuje sa objekt *Game Objects,* ktorý návrhárovi v kombinácií s menu sprístupňuje herné prvky, ktoré môže vkladať do priestoru. Všetky herné prvky sú zobrazené na obrázku 5.2. S režimom návrhára taktiež súvisí stav Remove, do ktorého sa užívateľ dostane aktiváciou tlačidla *Remove select.* V tomto stave je návrhár schopný odstrániť akýkoľvek herný element vložený do hry. Po opätovnej aktivácii tlačidla sa užívateľ dostáva späť do režimu návrhára. Herne prvky umiestné v priestore využívajú aj niektoré objekty z časti *Other Parts,* ktorých význam je popísaný v 4.4. Objekt *App Bar* využíva každý herný prvok, ktorý je umiestnený v priestore, *Event Menu* sa zobrazí po aktivácii možnosti Add Event v panely nástrojov, *Laser Beam* využíva element Laser Emitter a ostatné objekty, ktoré sú schopné odraziť lúč.

V režime riešiteľa, do ktorého sa užívateľ dostane aktiváciou tlačidla *Start game* sa stav hry nastaví na *Play.* Game Manager v tomto stave ponechá aktívne iba objekty vložené do priestoru, Compass a Main Menu. Novo aktivuje *Portál Gun,* ktorý hráč využíva na vkladaniu portálov a objekt *Player,* ten hráča informuje o víťazstve alebo prehre a taktiež zobrazuje udelené poškodenie.

#### 5.2 Problém pri umiestňovaní objektov do skutočného sveta

Proces umiestňovania herných prvkov do priestoru je implementovaný spôsobom aký bol v časti 4.5 navrhnutý. Užívateľ teda herné prvky vytvára prostredníctvom hlavného menu, a to výberom tlačidla reprezentujúceho daný objekt. Následným gestom Air Tap sa vybraný element umiestni na vybrané miesto v prostredí. Tento proces je riadený objektom *Game Objects,* ktorý udržiava odkazy na vytvorené objekty a riadi ich ukotvenie do priestoru. Menu, ktoré využíva návrhár ku svojej činnosti je zobrazené na obrázku 5.3c.

Pozícia každého vytvoreného objektu v priestore je reprezentovaná vektorom. Počiatok súradnicovej sústavy pre jednotlivé vektory predstavuje miesto, kde sa zariadenie nachádzalo v čase spustenia aplikácie. Tento spôsob poziciovania objektov však zavádza problém pri použití zariadenia HoloLens. Tým ako sa užívateľ pohybuje môže dôjsť k strate orientácie zariadenia v priestore - tracking loss. Ide o dočasný stav, ktorý je spôsobený obmedzením výhľadu senzorom alebo náhlym prechodom do nezmapovanej časti miestnosti. Zariadenie je síce schopné sa po istom čase vrátiť do pôvodného stavu, no do tej doby je zastavené vykresľovanie objektov a počiatok súradnicovej sústavy sa naruší. To spôsoby, že objekty,

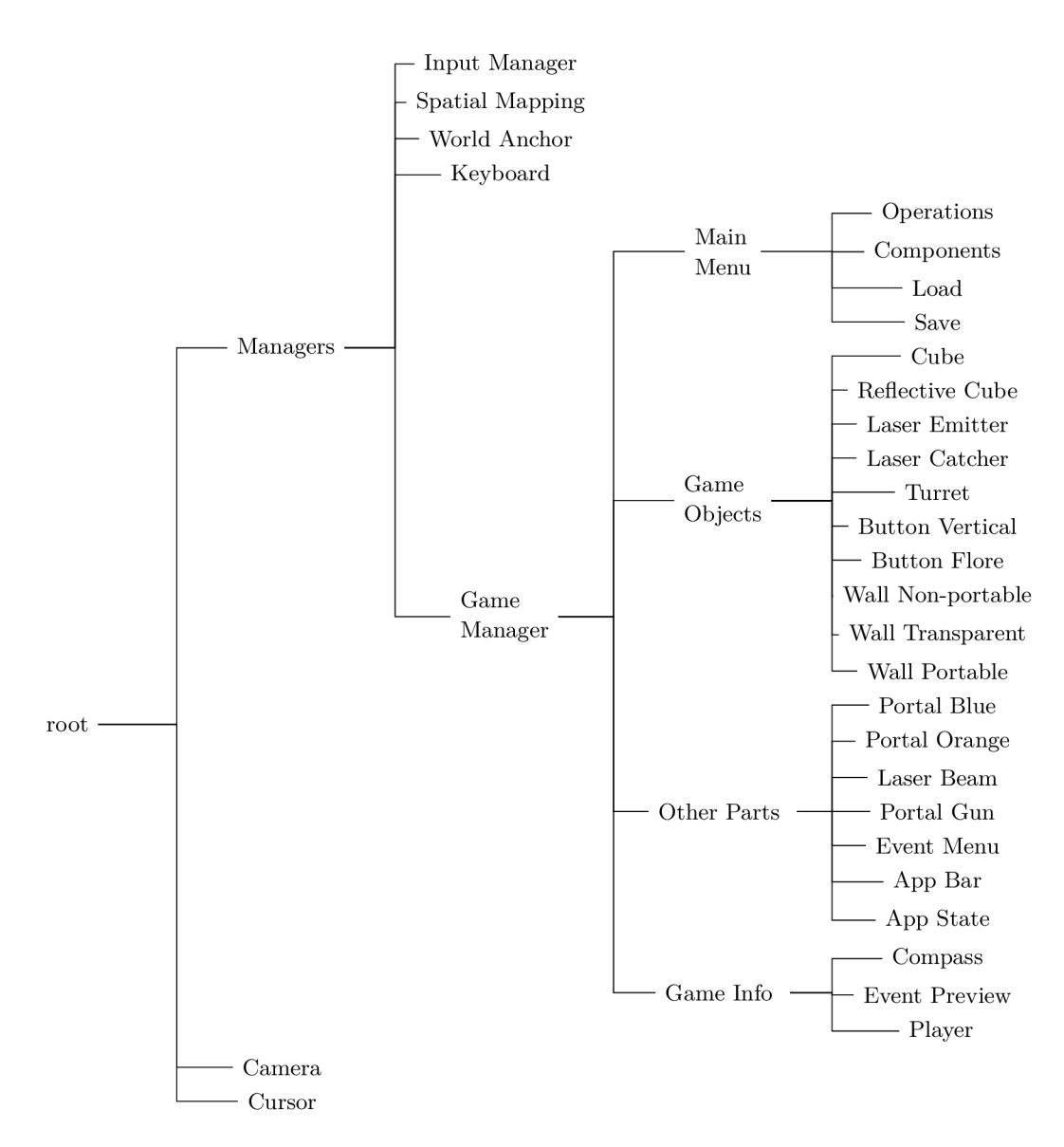

Obr. 5.1: Jednotlivé časti predstavujú hierarchiu objektov, ktoré aplikácia využíva.

ktoré boli v priestore umiestnené sa nezobrazia na pôvodnom mieste. Z toho vyplýva, že súradnice takéhoto typu nie sú schopné udržať pozíciu v prípade problému. Riešenie zaisťujú priestorové kotvy - spatial anchors.

Objekt World Anchor Manager poskytuje radu funkcií, ktoré Game Objects využíva k práci s priestorovými kotvami. Kotva je reprezentovaná súradnicami v reálnom svete a jej pozícia sa spresňuje odkazom na časť priestorovej mapy, v ktorej bola kotva vytvorená. Po zotavení sa z tracking loss prebehne načítanie všetky vytvorených kotiev a pomocou nich sa objektom nastaví ich pôvodná pozícia.

Ďalší problém, ktorý sa pri umiestňovaní objektov do priestoru vyskytol je spojený práve s použitím priestorových kotiev. Kotvy boli navrhnuté pre prácu so statickými objektami. To znamená, že nemôže byť vytvorená objektu, ktorý uplatňuje fyziku. Riešenie je zaistené vytvorením rodičovského objektu, ktorý má statickú pozíciu, a teda môže mu byť nastavená priestorová kotva.

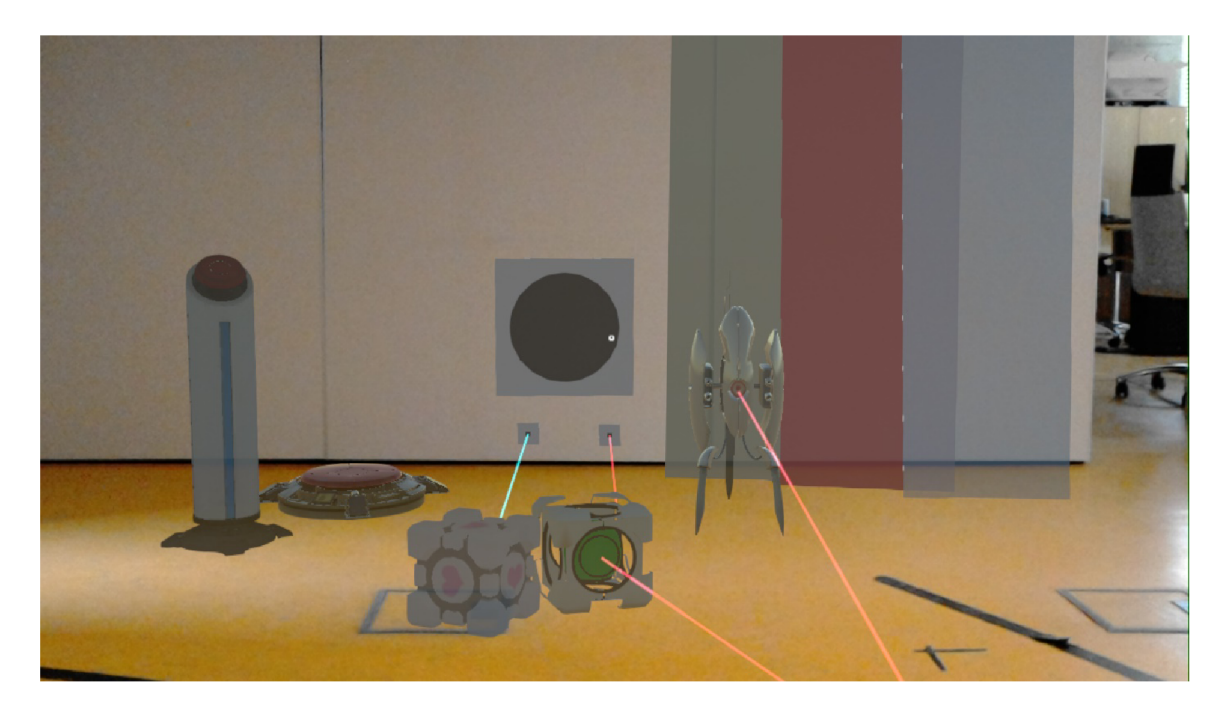

Obr. 5.2: Snímok zachytáva virtuálně objekty umiestnené do reálneho priestoru pomocou zariadenia HoloLens. V ľavej časti je umiestnený Vertical a Flóre Button. Vedľa tlačidiel je na reálnej stene umiestnený Laser Catcher, pod ktorým je Laser Emitter Instant Kill vyžarujúci modrý lúč, ktorý hráča instantné zabije. Červený lúč vyžaruje bežný Laser Emitter a ten hráčovi spôsobujú malé poškodenie. V prednej časti je umiestnený objekt Cube blokujúca lúč a Reflection Cube, ktorý naopak lúč odráža. V ďalšej časti sú umiestnené všetky dostupné typy stien, pred ktorými je umiestnený nepriateľský objekt Turret. Prvá je Portable, vedľa ktorej je Non-portable a nakoniec Transparent.

#### 5.3 Ukladanie a načítavanie

Samotný proces ukladania a načítania z pohľadu užívateľa je popísaný v časti 4.4.

Aktiváciou tlačidla Save (viz obrázok 5.3a) sa v objekte Game Objects prevedú dôležité údaje herných prvkov do textovej podoby a každému je vytvorená priestorová kotva. V ďalšej fáze sa využíva *SimpleJSON<sup>1</sup>* parser na prevod textových dát do formátu JSON. Tieto dáta sú vo finále uložené do súboru. Ukladané údaje sú: *FileName* zadáva užívateľ v textovom poli, *Objectld* je číselný identifikátor objektu v hre, *Name* názov objektu, *Scale* veľkosť, *Rotation* natočenie elementu, *Late* dátum uloženia, *Events* udalosti aktivátora, *AnchorName* názov priestorovej kotvy. Dáta sú v zariadení uložené perzistentně, a teda sa uchovajú aj po vypnutí zariadenia. Pri načítaní užívateľ vyberie jeden z dostupných záznamov, kde každý obsahuje hodnotu FileName. Príklad záznamov je zobrazený na obrázku 5.3b. Dáta zo súboru sú prevedené späť do textovej podoby a rozdelené do jednotlivých objektov. Následne sú objekty s príslušným FileName spracované v Game Objects. Podľa údaju Name sú vytvorené nové herné prvky, ktorím je priradená pozícia a rotácia načítaním príslušnej priestorovej kotvy, a to podľa údaju AnchorName.

Ako je vyššie popísané, každý uložený herný prvok si vytvorí druhú priestorovú kotvu. Prvá vzniká umiestnením objektu do priestoru. Jeho pozíciu môže návrhár ďalej meniť čo spôsoby, že prvá kotva je zmazaná a nanovo vytvorená po umiestnení, aby vždy reprezen-

**<sup>4</sup> https: //github.com/Bunny83/SimpleJS0N** 

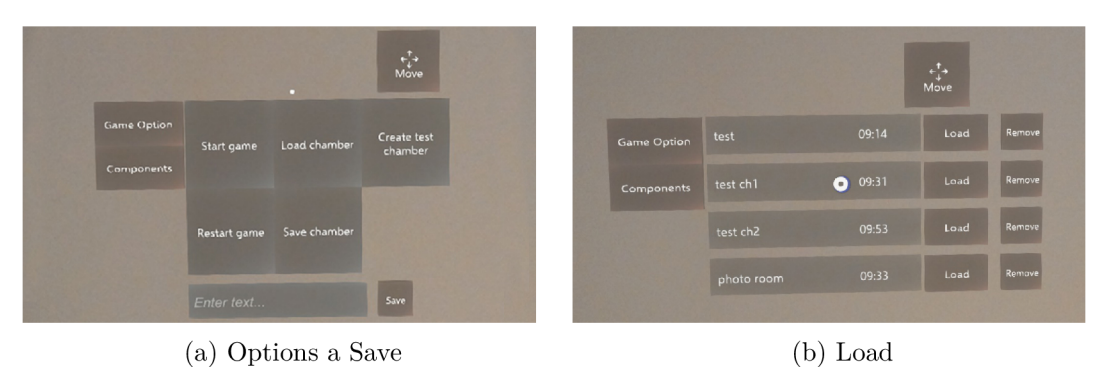

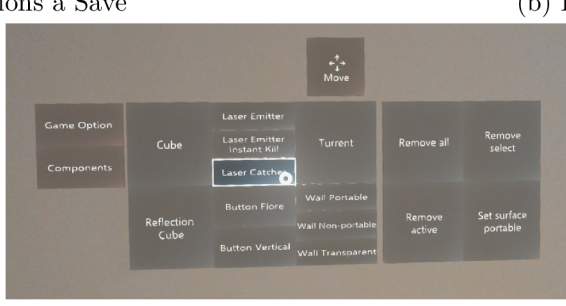

(c) Components

Obr. 5.3: Jednotlivé snímky sú zachytené zariadením HoloLens, kde každá zobrazuje inú časť hlavného menu.

tovala aktuálnu pozíciu objektu. Z toho dôvodu je prvá kotva na uloženie nepoužitelná. Druhá, ukladacia kotva pozíciu nemení a je uchovaná aj po odstránení všetkých herných prvkov, a to až do doby, pokým existuje záznam pre danú kotvu.

Pomocou hlavného menu môže teda užívateľ navrhnutú miestnosť uložiť a neskôr znova načítať. To však iba v miestnosti kde bola daná hra navrhnutá. Aplikácia nie je schopná užívateľovi zobraziť uložené objekty do iného prostredia než, v ktorom boli vytvorené. Toto obmedzenie je spojené s použitím priestorových kotiev. Ako bolo popísané vyššie, každému objektu je vytvorená kotva, ktorá uchováva jeho pozíciu. Keďže táto pozícia je zaistená svetovými súradnicami a odkazmi na priestorovú mapu, načítané objekty sa užívateľovi v inej miestnosti nezobrazia. Obmedzenie, ktoré týmto vzniká v práci nie je riešené. Bolo by však teoretický možné svetové súradnice previesť na lokálne a overiť či priestor, v ktorom sa užívateľ nachádza je dostatočný na umiestnenie skupiny načítaných objektov.

#### 5.4 Užívateľská činnosť

Činnosť, ktorú môže užívateľ v aplikácií vykonávať udáva režim, v ktorom sa aktuálne nachádza. Z návrhu vyplýva, že užívateľ môže zastávať rolu návrhára alebo riešiteľa. Predchádzajúca kapitola v časti 4.1 popisuje návrh testovacej miestnosti vytvorenej v editore Puzzle Maker a 4.1 rieši prechod vytvorenou miestnosťou v hre Portál. V tejto časti je prezentovaná činnosť oboch rolí v reálnom prostredí, využitie implementovaných herných mechaník, udalostí a grafické rozhranie, a to pomocou návrhu a prechodu testovacou miestnosťou z časti 4.1. Postup pri vytváraní úrovne je zobrazený na obrázku 5.4 a činnosť riešiteľa na obrázku 5.5.

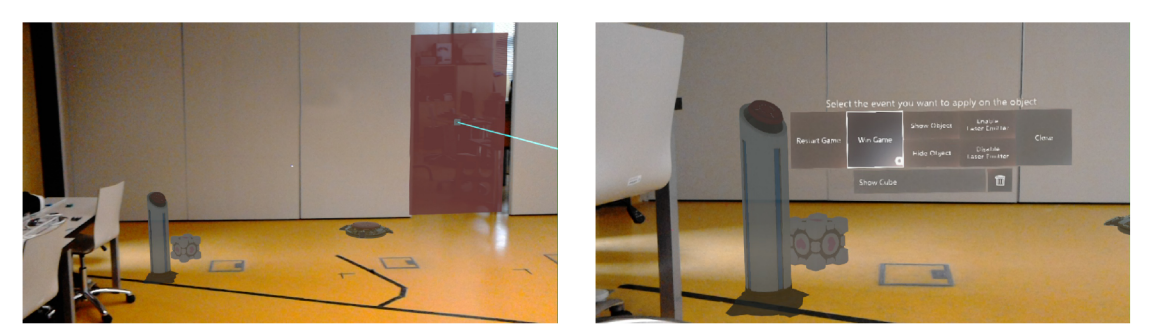

(a) Návrhár vytvoril Wall Non-portable, na ktorú (b) Nastavovanie udalosti Show Object na Cube, pripevnil Laser Emitter Instant Kil l a do ľavej ktorú vykoná aktivátor Vertical Button, časti miestnosti vložil Cube, Vertical a Flore Button.

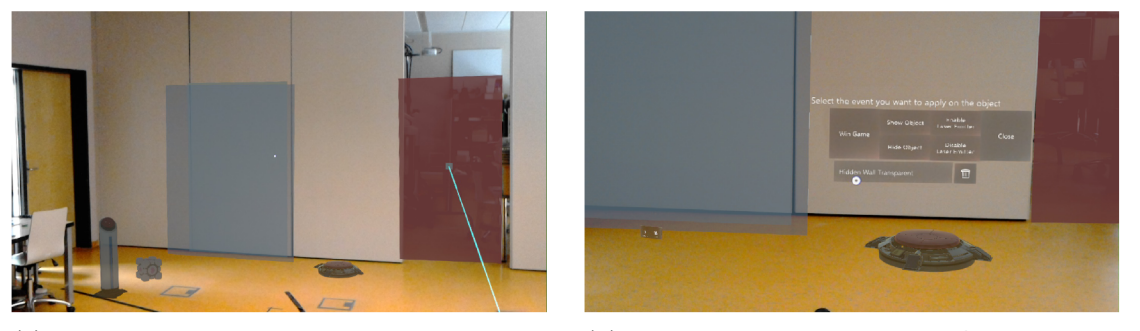

(c) Návrhár do miestnosti pridal Wall Portable, (d) Nastavenie udalosti Hide Object na Wall pred ktorou je umiestnená stena Wall Transpa- Transparent. Aktivácia tlačidla Flóre spôsoby jej rent.  $\qquad \qquad$  odstránenie.

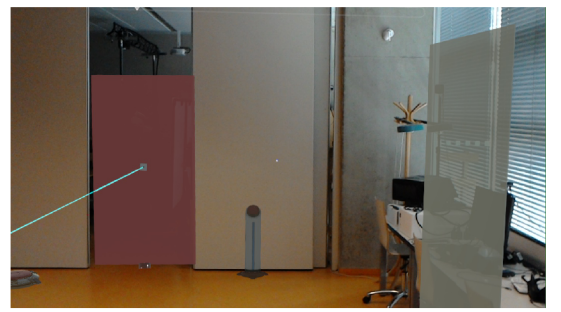

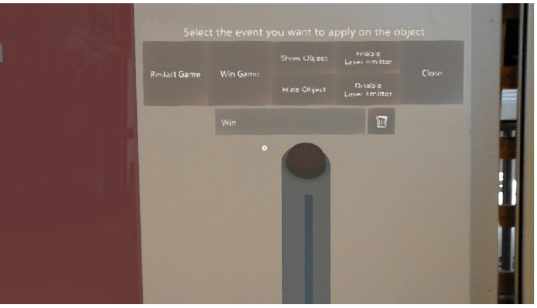

(e) Pridanie objektu Vertical Button a Wall Por- (f) Nastavenie udalosti Win na novo pridané tlatable do druhej časti miestnosti. čidlo.

Obr. 5.4: Jednotlivé snímky zachytené zariadením HoloLens zobrazujú postup tvorby testovacej miestnosti v reálnom prostredí. Prvá snímka v každom rade zobrazuje novo umiestnené objekty a druhá nastavenie požadovaných udalostí na aktivátor.

#### **Návrhár**

Steny miestnosti z návrhu sú prevažne pokryté non-portable povrchom. Rovnaká vlastnosť sa dosiahne tak, že v časti *Components* hlavného menu užívateľ nastaví tlačidlo *Set surface*  na non-portable. To hráčovi zabráni použiť portály na reálny povrch prostredia. Ďalej je podľa návrhu miestnosť rozdelená na dve časti, ktoré rozdeľuje nádrž s vodou. V reálnom prostredí je potrebné túto prekážku nahradiť použitím objektu Laser Emiiter Instant Kill. Do prvej časti miestnosti sú pridané objekty Vertical a Flóre Button. Skrz aktivátor Vertical Button je nastavená udalosť Show Object na herný prvok Cube, čím sa nahradí komponenta

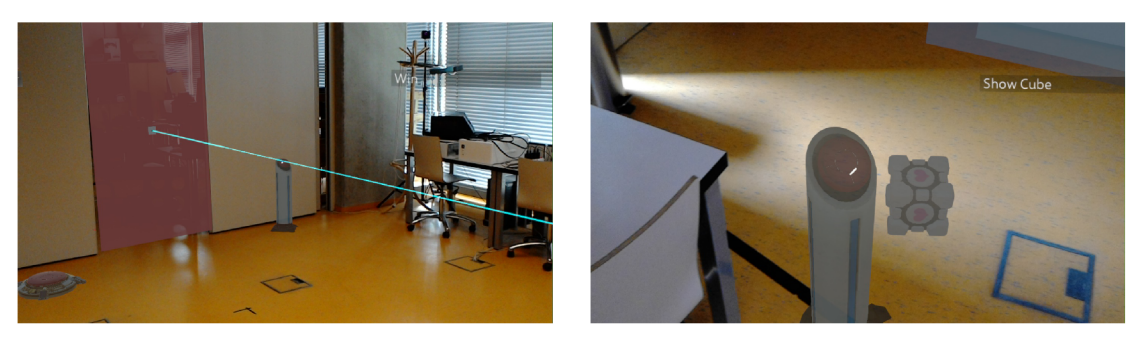

(a) Presunutím kurzoru na tlačidlo Vertical But- (b) Aktiváciou tlačidla Vertical Button bola vyton hráč zistil, že vykonáva udalosť Win. Hráč konaná udalosť Show Object, čím sa zobrazila sa teda musí dostať za vyžarovaný lúč a stlačiť kocka umiestnená vedľa, tlačidlo aby zvíťazil.

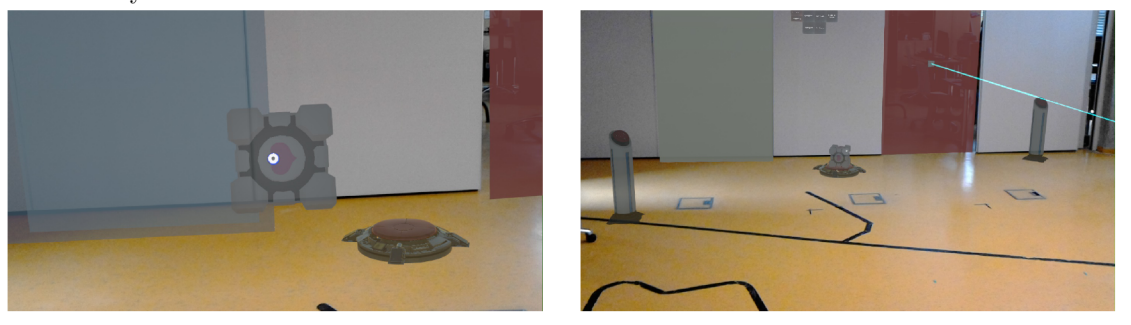

(c) Zobrazenú kocku hráč pomocou gesta Ai r Tap (d) Umiestnenie kocky na tlačidlo sprístupnilo zdvihol a prenáša ju na objekt Flore Button. Wall Portable, a to kvôli vykonaniu udalosti Hide

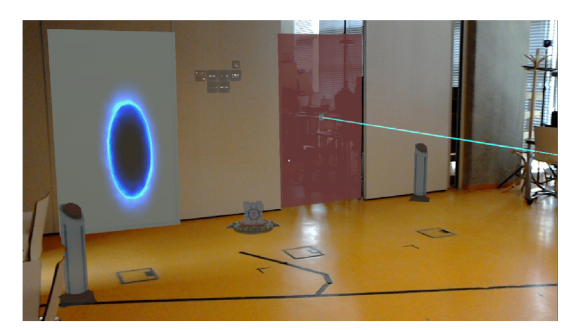

(e) Hráč umiestnil portál na sprístupnenú plochu (f) Použitím gesta Air Tap na modrý portál sa Wall Portable. hráč dostáva za Laser Emitter Instant Kil l až

Object nastavenej na Wall Transparent.

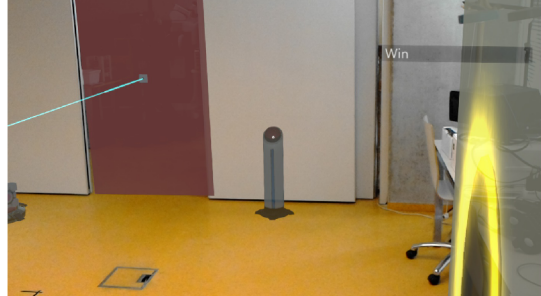

k víťaznému tlačidlu.

Obr. 5.5: Jednotlivé snímky zachytené zariadením HoloLens zobrazujú prechod hráča navrhnutou miestnosťou.

Cube Dropper použitá v návrhu. Komponentu Material Emancipation Grid je nahradená použitím udalosti Hide Object na Wall Transparent, kde aktivátorom pre danú udalosť je Flóre Button. Za priehľadnou stenou je umiestnená Portable plocha. Druhá časť podľa návrhu obsahuje portable plochu, ktorá v reálnom prostredí predstavuje Wall Portable a východ z miestnosti. Miesto východu je použité tlačidlo Vertical Button s nastavenou udalosťou Win.

#### **Riešiteľ**

Po spustení vytvorenej miestnosti má užívateľ možnosť vidieť nastavené udalosti na jednotlivých aktivátorech. Zamierením kurzora na povrch jedného z nich sa v pravej časti zorného poľa zobrazí textový zoznam udalostí. Týmto spôsobom sa môže hráč zoznámiť s cieľom danej úrovne. V prípade navrhnutej miestnosti užívateľ zistí, že na tlačidle Vertical Button umiestnenom za smrtiacim objektom Laser Emitter, je nastavená udalosť Win. K tomu, aby zdolal prekážku v podobe vyžarovaného lúča, musí použiť portál. Ešte predtým musí hráč aktivovať Vertical Button umiestnený v ľavej časti miestnosti. Tým je spustená udalosť Show Object, ktorá zobrazí element Cube. Kocku ďalej hráč prenesie na Flóre Button, čo sprístupní Wall Portable. Užívateľ môže teda použiť portál na prechod do druhej časti miestnosti, kde je umiestnené tlačidlo s udalosťou Win.

V prípade, že by hráč chcel prekročiť lúč bez použitia portálu, objekt Laser Beam, ktorý reprezentuje daný lúč deteguje kolíziu s valcom, ktorý predstavuje alternatívu ľudského tela. Kolízia spôsoby prehru a hráč nebude môcť vykonávať žiadne úkony, a to až do doby restartu miestnosti. Valec má definovanú výšku 2 metre a polomer 0,15 metra, jeho počiatok je vo výške zariadenia a vždy smeruje kolmo na zem. Použitím portálu sa skryjú všetky ostatné objekty v danej miestnosti, tým sa zruší detekcia kolízie.

#### 5.5 Použité Assety

V hre Portál sa hráč stretne s veľkým množstvom modelov. Samotná aplikácia popisovaná v tejto práci využíva iba niekoľko z nich (viz obrázok 5.2). Keďže spoločnosť Valve neumožňuje 3D modely stiahnuť ani zakúpiť, modely boli dohľadné v rôznych grafických knižniciach, ako napr.: Poly<sup>5</sup>, 3dwarehouse<sup>6</sup> alebo free3d<sup>7</sup>. Spomedzi dostupných modelov sú v hre použité tie, ktoré bolo možné stiahnuť zdarma. Vyvíjaná hra taktiež používa rôzne zvukové efekty<sup>8</sup> na obohatenie herného zážitku.

Ďalším dôležitým assetom, ktorý umožnil tvorbu aplikácie na zariadenie Microsoft HoloLens je *Mixed Reality Toolkit.* Ide o open source projekt, ktorý zastrešuje samotná spoločnosť Microsoft. Poskytuje dôležitých sadu nástrojov, ktoré sú pre beh aplikácie kľúčové: rozpoznávanie gest, riadenie kurzoru, priestorové mapovanie a s tým spojené vykresľovanie hologramov a mnoho ďalších. Taktiež poskytuje radu použiteľných materiálov či skriptov.

Súčasťou grafického návrhu v časti 1.1 je komponenta kompas, ktorá užívateľa informuje o polohe menu a portálov v priestore. Za týmto účelom bola do hry pridaná komponenta *Compass Navigátor Pro<sup>9</sup> .* 

**<sup>5</sup> https: //poly.google.com/** 

**<sup>6</sup> https: //3dwarehouse.[sketchup.com](http://sketchup.com)** 

**<sup>7</sup> https: //f [ree3d.com](http://ree3d.com)** 

**<sup>8</sup> https: //theportalwiki.com/wiki/Portal\_2\_soundtrack** 

<sup>9&</sup>lt;br> **https://assetstore.unity.com/packages/tools/gui/compass-navigator-pro-595** 

### Kapitola 6

### Testovanie

Cieľom tejto práce bolo zachytiť čo najväčšiu oblasť hry Portál a previesť ju do rozšírenej reality. A teda vytvoriť hru, ktorá užívateľovi poskytne rovnaké herné mechaniky v reálnom svete.

V tejto kapitole je popísané do akej miery je vytvorená aplikácia porovnateľná s originálom. Za týmto účelom bolo vytvorených niekoľko úloh 6.1, ktoré účastníkovi priblížia možnosti v hre. Vyhodnotenie poznámok, ktoré boli tvorené behom testovania je popísané v časti 6.2 a výsledky z dotazníka sú uvedené v 6.3. Na záver kapitoly v časti 6.4 popisujem možné vylepšenie a návrhy na rozšírenie.

#### 6**.1** Popis experimentu

Testovanie bolo primárne zamerané na režim riešiteľa. Úlohou každého účastníka bolo využívať herné mechaniky a objekty dostupné v danej miestnosti na vyriešenie hádanky. Boli vytvorené tri testovacie miestnosti, kde každá z nich predstavovala inú úroveň náročnosti. Po absolvovaní všetkých troch úrovní bolo úlohou účastníka upraviť tretiu testovaciu miestnosť a jej zmenu uložiť.

Samotným testovaním bolo sledované či je hrateľnosť navrhnutej aplikácie porovnateľná s počítačovou verziou hry a taktiež, či navrhnuté rozhranie je dostatočné intuitívne. Okrem tvorby poznámok behom testovania bolo v pláne každého účastníka požiadať o vyplnenie dotazníka.

#### **Nult á úloha — Learn Gestures**

V rámci nultej úlohy bolo účastníkom vysvetlené akým spôsobom správne nasadiť zariadenie Microsoft HoloLens na hlavu. Ďalej bolo v pláne demonštrovať použitie zariadenia na aplikácií *Learn Gestures.* Ide o predinštalovanú aplikáciu, ktorá užívateľa prostredníctvom vizualizácií naučí vykonávať jednotlivé gesta a riadiť kurzor pohľadom.

#### Prvá úloha riešiteľa – použitie portálov

Úlohou prvej testovacej miestnosti bolo vhodným spôsobom účastníkov testovania zoznámiť so základnou hernou mechanikou ukladania a použitia portálov.

V rámci prvej miestnosti bolo povolené umiestňovanie portálov na povrch reálneho povrchu. Ako je možné vidieť na obrázku 6.1, do testovacej miestnosti bol umiestnený objekt Wall Portable, na ktorom je pripevnený Lasser Emitter Instant Kill. Vyžarovaný lúč teda rozdeľoval miestnosť na dve časti.

Po zoznámení účastníka so zariadením Microsoft HoloLens pomocou aplikácie Learn Gesture, bol z mojej strany dodatočné informovaný o spôsobe vytvárania a použitia portálov. Následne bola účastníkovi zadaná úloha, zdolať prekážku v podobe lúča a dostať sa do druhej časti miestnosti. Keďže telo hráča je reprezentované valcom, ktorý pri dotyku s použitým lúčom spôsoby smrť, hráč nemôže lúč prekročiť. Jediným riešením je umiestniť portál na obe časti miestnosti a vykonať gesto Air Tap na dostupný portál. V tej chvíli sa skryjú všetky objekty v hre a ostanú viditeľné iba umiestnené portály. Hráč má teda možnosť voľného pohybu, čo v tomto prípade využije na prechod skrz vyžarovaný lúč do druhej časti miestnosti.

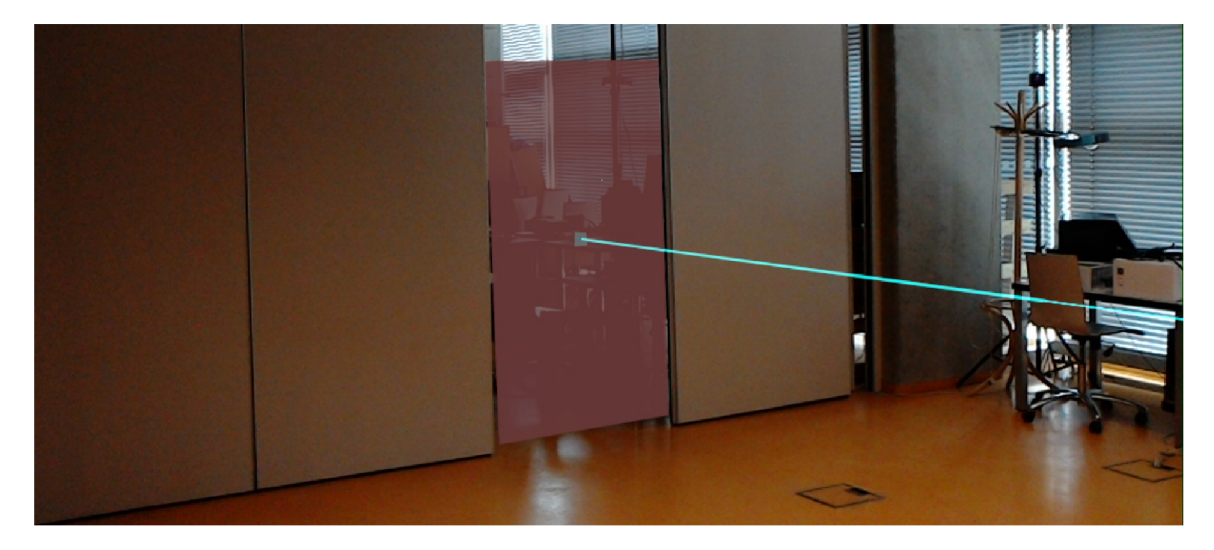

Obr. 6.1: Na zoznámenie sa s základnou hernou mechanikou použitia portálov bola v rámci prvej úlohy navrhnutá táto miestnosť, v ktorej sa hráč mal dostať skrz modrý lúč na druhú stranu miestnosti. Vytvorením portálov a aktivováním jedného z nich sa deaktivujú všetky objekty v miestnosti okrem portálov, hráč sa teda môže následne premiestniť k druhému portálu, ktorý je umiestnený v neprístupnej časti miestnosti. Takýmto spôsobom sa simuluje prechod skrz portály.

#### **Druha úloha riešiteľa — prenos herných objektov a aktivácia tlačidiel**

V druhej testovacej miestnosti bola prezentovaná práca s tlačidlami, spúšťanie udalosti a znova opäť použitie portálov.

Daná úroveň vychádza z návrhu v časti 5.1. Do miestnosti bolo pridaných niekoľko tlačidiel, kde každé vykonáva jednu z udalosti: Show Object, Hide Object a Win. Udalosť Show bola nastavená skrz Vertical Button na objekt Cube. Oba herné prvky sú umiestnené v ľavej časti miestnosti, ako je vidieť na obrázku 6.2. Cez aktivátor Flóre Button bola pridaná udalosť Hide na objekt Wall Transparent. Win nastavuje Vertical Button v pravej časti miestnosti. Ďalej miestnosť zakazuje použitie portálov na reálny povrch, z toho dôvodu miestnosť obsahuje dve portable steny, kde každá je umiestnená v inej časti miestnosti.

Pred spustením druhej miestnosti bol účastník informovaný o použití tlačidiel a možnosti detekcií jednotlivých udalosti. Daná úloha má v tomto prípade dve možné riešenia. V jednoduchšom prípade si účastník pomocou objektu Vertival Button zobrazí kocku, ktorá mu umožní blokovaním vyžarovaného lúča prechod do druhej časti miestnosti. Druhé riešenie zahŕňa použitie všetkých herných prvkov v miestnosti, čiže aktiváciu Flóre Button a použitie portálov. Prechod danou úrovňou je podrobnejšie popísaný v časti 5.4.

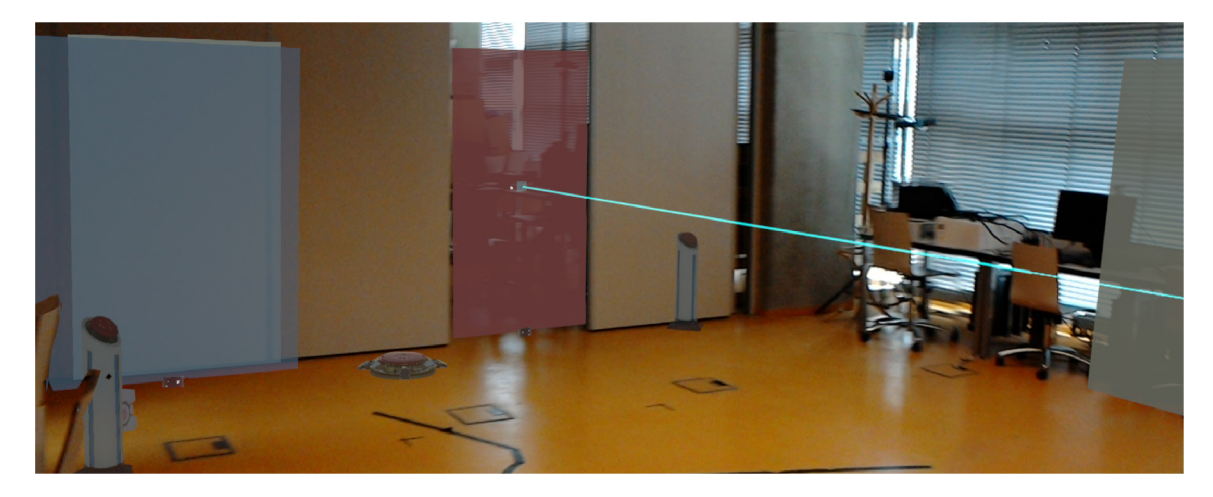

Obr. 6.2: Testovacia miestnosť bola účastníkom spustená v rámci druhej úlohy. Jej cieľom bolo prezentovať prácu s tlačidlami, vykonávanie udalosti a použitie portálov.

#### **Tretia úloha riešiteľa — zničenie nepriateľa**

Posledná úloha v režime riešiteľa malá za úlohu priblížiť účastníkovi činnosť nepriateľského objektu Turret.

Miestnosť obsahovala rovnakú prekážku ako v úlohách vyššie, a to lúč, ktorý rozdeľoval miestnosť na dve časti. Prvá časť obsahovala objekt Flóre Button s udalosťou Win a Laser Emitter. Druhá časť herný prvok Cube a Turret. Naskrz celej miestnosti bola oproti spomínaným objektom umiestnená Portable plocha. Rozloženie jednotlivých objektov v miestnosti je možné vidieť na obrázku 6.3.

Po skúsenosti s použitím portálov a aktivácie tlačidiel by mal byť účastník schopný v tomto prípade určiť cieľ danej miestnosti. Objekt Cube, ktorý je potrebné preniesť na tlačidlo je chránený Turretom. Aby bolo možné kocku presunúť je potrebné objekt zničiť, a to prenosom lúča skrz portál. Účastníci testovania boli informovaný o spôsobe prenosu objektov skrz portál a taktiež o zničení nepriateľa.

#### **Štvrtá úloha návrhára — úprava miestnosti**

Z dôvodu, že pri návrhu miestnosti sa využíva väčšina užívateľského rozhrania, po absolvovaní danej úlohy by mal účastník vedieť, do akej miery je rozhranie intuitívne a prehľadné.

Na vyriešenie danej úlohy bola použitá miestnosť s úlohy číslo tri. Po jej úprave by mala miesto nepriateľa obsahovať Laser Catcher, ktorý bude vykonávať dve udalosti. V oboch prípadoch ide o Disable Laser Emitter. Prvá je nastavená na pôvodný Laser Emitter Instant Kill, ktorý bráni v prechode do druhej časti miestnosti. A na novo vytvorený Laser Emitter Instant Kill bude nastavená druhá udalosť. Tento laser bude umiestnený krížom na pôvodný a jeho úlohou je brániť objekt Cube. Výslednú úpravu miestnosti 6.3 je možné vidieť na obrázku 6.4.

Úlohou účastníka bolo teda odstrániť nepriateľa, pridať nový Laser a nastaviť dve Disable Laser Emitter udalosti. Po dokončení úprav bolo jeho úlohou miestnosť uložiť.

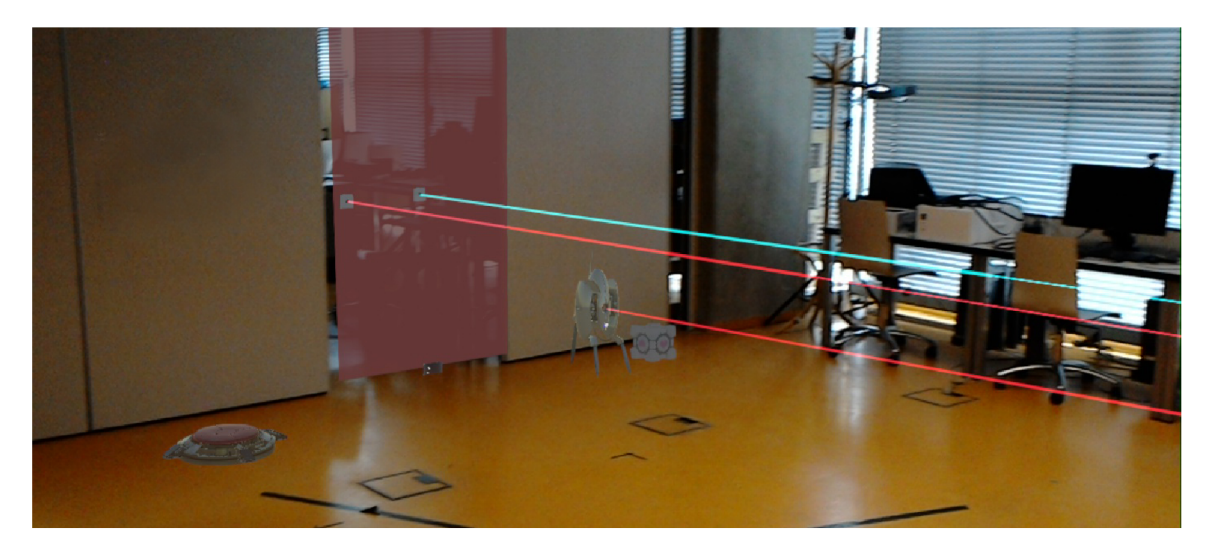

Obr. 6.3: Testovacia miestnosť v rámci tretej a štvrtej úlohy. Malá za cieľ priblížiť účastníkovi činnosť nepriateľského objektu Turret.

#### **Účastníc i**

Konečný počet účastníkov, ktorí sa zúčastnili testovania bol 6. Všetci z nich sú vysokoškolský študenti vo veku od 22 do 25 rokov. Z mnou vytvoreného dotazníku vyplynulo, že polka zúčastnených nikdy nemala možnosť hrať hru skrz rozšírenú realitu. Z druhej polovice dvaja dobrovoľníci hrali nejakú hru priamo na zariadení HoloLens a jeden na inom headsete. Tretina si občas zahrá hru Portál na stolnom počítači, dalšia tretina hru pozná, ale nikdy ju nehralo a posledná tretina hru vôbec nepozná.

#### 6.2 Vyhodnotenie testovaných úloh a názoru zúčastnených

Z vytvorených poznámok vyplynulo, že vo všetkých testoch si najlepšie viedli účastníci, ktorí už mali predošlú skúsenosť so zariadením Microsoft HoloLens. V ich prípade stačilo objasniť jednotlivé herné mechaniky a vysvetliť koncept hry Portál. Rovnako dobre si viedli účastníci, ktorí síce nemali skúsenosť s použitím zariadenia ale bola im jasná problematika hry Portál. Po splnení nultej úlohy, v ktorej sa vďaka aplikácii Learn Gesture naučili ovládať zariadenie a následnom vysvetlení herných mechaník boli účastníci takmer samostatný. Zo všetkých zúčastnených si najhoršie viedli práve tí, ktorí nepoznali koncept hry a nemali nikdy skúsenosť so zariadením HoloLens.

Keďže zariadenie nie je možné ovládať na diaľku, celý proces testovania riadil sám účastník. Na to aby mohol prejsť na ďalšiu úlohu, musel použiť hlavné menu a načítať správny záznam. Hneď pri prvom testovaní bola jedná z uložených miestnosti odstránená. To bolo zapríčinené tým, že tlačidlo na načítanie bolo príliš úzke a v tesnej blízkosti s tlačidlom na odstránenie. Účastník v tomto prípade stal vo väčšej vzdialenosti od okna s menu, čo znamená, že aj menší pohyb mohol spôsobiť odskok na nesprávne tlačilo. Samotný problém bol odstránený zväčšením rozostupu jednotlivých tlačidiel.

Najčastejší problém, ktorí sa v rámci úloh riešiteľa vyskytol bola aktivácia tlačidla Vertical Button a uchopenie kocky. Účastníci sa pokúšali zdvihnúť objekt alebo aktivovať tlačidlo z veľkej vzdialenosti. Keďže hra stanovuje vzdialenosť na vykonávanie týchto činnosti v ich prípade sa nespustila žiadna akcia. Jeden z účastníkov navrhol vylepšenie v podobe vy-

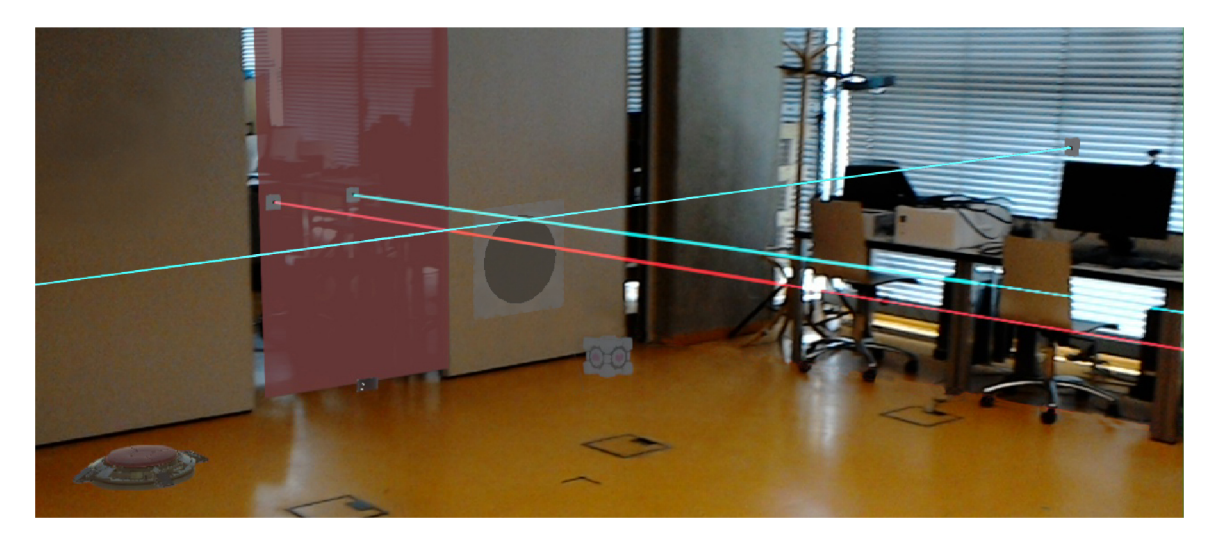

Obr. 6.4: Finálny vzhľad miestnosti po vykonaní štvrtej úlohy. Miestnosť obsahuje dva krížiace sa objekty Laser Emitter Instant Kill ďalej bežný Laser Emitter, Laser Catcher, Cube a Flóre Button. Aktivátor Laser Catcher vykonáva udalosť Disable Laser Emitter, ktorá je nastavená na oboch Laser Emitter Instant Kill.

značenia, kedy je a kedy nie je možné kocku zdvihnúť. Po vysvetlení hernej mechaniky sa problém ďalej neopakoval.

Prechodom jednotlivých miestnosti sa účastníci postupne zoznámili s ovládaním a pri vykonávaní poslednej úlohy nenastal žiaden výrazný problém. Jeden z účastníkov dokonca testoval použitie Reflection Cube a vkladanie objektov do portálu. Najväčší ohlas u zúčastnených vzbudili možnosti objektu Turret a využitie portálov na presun.

Zúčastneným, ktorý mali možnosť hrať počítačovú verziu hry Portál, bol položený dotaz, že do akej miery je testovaná hra porovnateľná s hrou Portál. Z odpovedí vyplynulo, že v herných mechanikách, ktoré boli do hry implementované je dosť verná originálu. Ďalej bolo poznamenané, že hru vo veľkej miere obmedzuje využitie zariadenia HoloLens.

#### 6.3 Vyhodnotenie dotazníka

V rámci testovania bol použitý dotazník *User Experience Questionnaire (UEQ)<sup>1</sup> ,* ktorého formou je možné rýchlo a komplexne vyhodnotiť užívateľský zážitok (User Experience) z testovanej aplikácie. Pozostáva z 26 párov opozit, ktoré sa radia do šiestich kategórií:

- *• Atraktivita:* Celkový dojem z aplikácie.
- *• Prehľadnosť:* Je používanie aplikácie jednoduché?
- *Účinnost:* Je užívateľské rozhranie organizované a rýchle na použitie?
- *• Spoľahlivosť:* Sú jednotlivé úkony predvídateľné?
- *• Stimulácia:* Motivuje aplikácia užívateľa k ďalšiemu použití?
- *• Originalita:* Je aplikácia inovatívna a kreatívna?

**x https: /[/www.ueq-oniine.org](http://www.ueq-oniine.org)** 

Každý účastník po úspešnom dokončení všetkých testovaných úloh obdržal UEQ dotazník a získané dáta boli pomocou *Data Analysis Tools* prevedené do vyššie popísaných kategórií. V tabulke 6.1 sú zobrazené namerané hodnoty v rámci všetkých kategórií pre jednotlivých účastníkov.

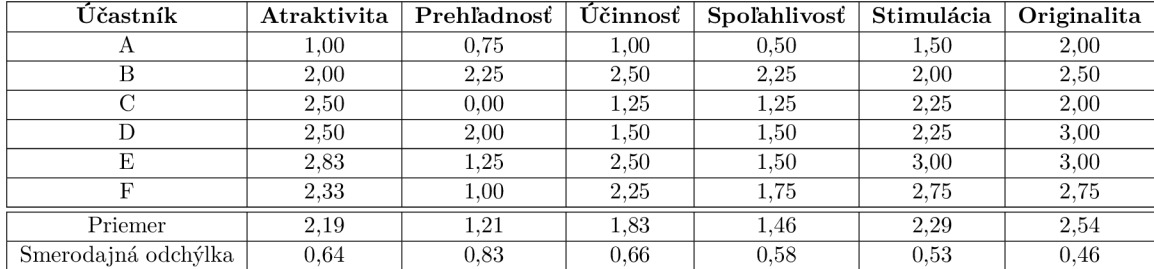

Tabuľka 6.1: Tabuľka zobrazuje získané skóre každého účastníka v rámci jednotlivých kategórií podľa vyplnených údajov v dotazníku. V každej kategórií je možné nadobudnúť skóre od -3 po +3. Hodnoty v tabuľke sa pohybujú v rozmedzí 0 až +3, kde neutrálne hodnotenie je v rozsahu -0,8 až po 0,8, pozitívne od 0,8 po 2 a vyššie skóre je považované za veľmi pozitívne.

Všetky hodnoty z tabuľky 6.1 sú ďalej prevedené do výsledného grafu 6.5, ktorý vyjadruje celkový dojem účastníkov v rámci jednotlivých kategórií. Najlepšie hodnotenie aplikácia dosiahla v kategórii originalita, čo prisudzujem k použitému zariadeniu Microsoft HoloLens na vývoj aplikácie. Hodnotou stimulácia je možné pozorovať, že aplikácia účastníkov motivovala pokračovať a taktiež na nich pôsobila veľmi atraktívne. Kategória účinnosť, ktorá hodnotí usporiadanie a prehľadnosť užívateľského rozhrania obstála dobre až veľmi dobre. Dobré hodnotenie dosahuje aj spoľahlivosť, čo sa dá prisúdiť k tomu, že počas testovania

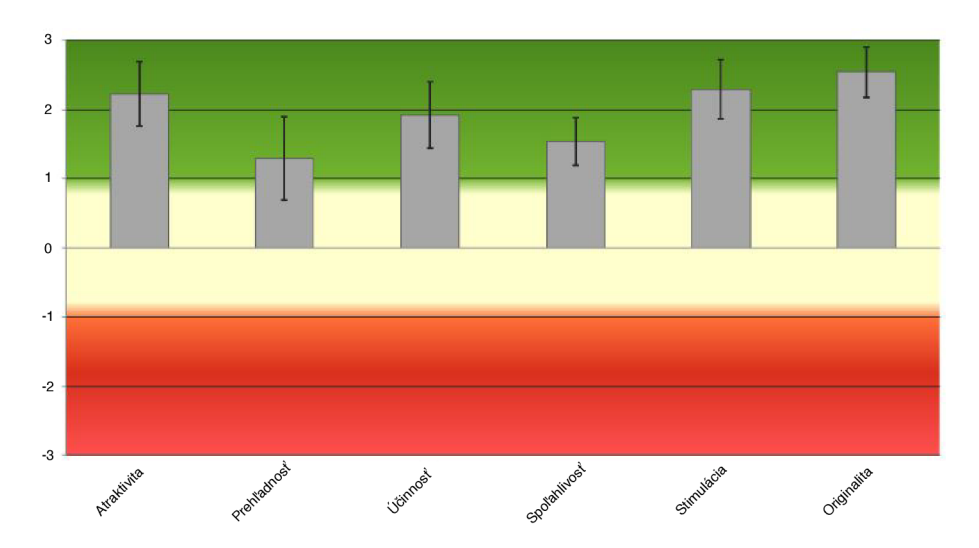

Obr. 6.5: Získané hodnoty z dotazníka boli prevedené do výsledného grafu, ktorý je vidieť na obrázku. Jednotlivé časti vyjadrujú spokojnosť účastníkov s aplikáciou v danej kategórii. Rozsah stupnice medzi -0,8 až 0,8 predstavuje neutrálne hodnotenie danej kategórie. Skóre v rozsahu 0,8 až 2 predstavujú pozitívne hodnotenie a vyššie ako 2 veľmi pozitívne.

nenastal žiaden problém s behom aplikácie. Prehľadnosť hodnotí náročnosť použitia apli-

kácie, čiže ako rýchlo je užívateľ schopný sa naučiť aplikáciu ovládať. V tejto kategórií bolo dosiahnuté priemerné až dobré hodnotenie. Hodnotenie v tejto oblasti by bolo možné vylepšiť vytvorením ilustračných videí, ktoré by užívateľa previedli procesom návrhu a riešenia testovacích miestnosti.

Vyhodnotenie dát získaných formou dotazníku typicky neurčí kvalitu výsledného produktu v dostatočnej miere. Porovnaním nameraných hodnôt s výsledkami iných prác je možné si vytvoriť lepší obraz o kvalite výslednej aplikácie. Graf 6.6 zobrazuje ako obstála vytvorená aplikácia v porovnaní s viac než štyristo štúdiami týkajúci sa rôznych produktov.

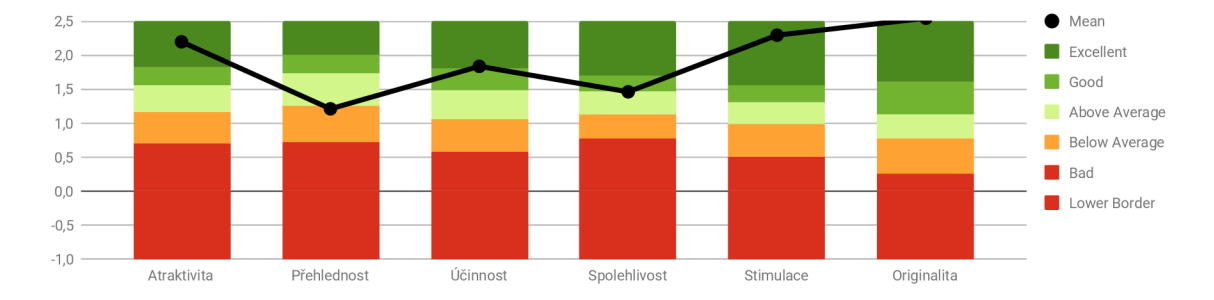

Obr. 6.6: Získané hodnoty z dotazníka boli prevedené do grafu, ktorý zobrazuje namerané výsledky v porovnaní s viac než štyristo odlišnými štúdiami týkajúci sa rôznych produktov. Jednotlivé časti vyjadrujú dosiahnuté výsledky v porovnaní s ostatnými prácami.

#### 6.4 Možnosť vylepšenia a rozšírenia

Vytvorená aplikácia implementuje iba základné herné mechaniky a prvky, ktorú sú potrebné k tomu, aby bolo možné vytvárať logické hádanky na základnej úrovni. Hra Portál však obsahuje mnoho dalších mechaník a predmetov, ktoré by bolo zaujímavé pozorovať skrz zariadenie HoloLens. Prípadne jedno z dalších rozšírení, ktoré sa ponúka, je automatické generovanie testovacích miestnosti alebo prevod počítačového návrhu z editoru Puzzle Maker do reálneho prostredia.

V časti 5.3 je popísaný problém načítania testovacej miestnosti v inom priestore, než v tom, v ktorom bola vytvorená. Ako možnosť rozšírenia sa ponúka upraviť terajšie načítavanie tak, aby nezáležalo na priestore, v ktorom sa užívateľ nachádza. To by taktiež umožnilo zdieľanie vytvorených herných miestnosti medzi ostatných užívateľov.

### Kapitola 7

# Záver

Cieľom práce bolo navrhnúť a implementovat aplikáciu, ktorá bude demonštrovať koncept hry Portál v reálnom prostredí, čo zahŕňalo naštudovanie rozšírenej reality ako takej, jej princípov a základov jej fungovania. Ďalej bolo potrebné sa celkovo zoznámiť so zariadením Microsoft HoloLens, platformou Universal Windows Platform (UWP) a vývojom aplikácií na ňu. Následne bolo potrebné zoznámiť sa s herným enginom Unity slúžiacim k tvorbe hier pre veľké množstvo platforiem vrátane UWP. Tu bolo dôležité preštudovať základné princípy práce a tvorby hier v nástroji Unity, a následne spôsoby akými sa v Unity tvoria hry využívajúce rozšírenú realitu na platformu UWP.

Výsledkom je funkčná aplikácia, ktorej koncept udáva počítačová hra Portál. Samotná aplikácia bola vytvorená tak aby užívateľovi poskytla možnosť vytvárať si vlastné úrovne alebo riešiť už vytvorenú. Za týmto účelom boli do hry pridané dva režimy, medzi ktorými je možné jednoducho prepínať prostredníctvom hlavného menu. V prvom režime užívateľ zastáva rolu návrhára, ktorý má k dispozícii desať herných prvkov a každý z nich môže ľubovoľne umiestňovať do reálneho priestoru. Vlastnosti herných prvkov môže návrhár ďalej rozširovať pridaním špecifickej udalosti na jednotlivé z nich. Udalosť môže byť napr. zobrazenie určitého objektu pri aktivácii tlačidla. Pri správnej kombinácii udalostí a herných prvkov, je návrhár schopný vytvoriť úroveň, ktorá je po stránke hrateľnosti identická s úrovňou v hre Portál. V druhom režime užívateľ zastáva rolu riešiteľa novo vytvorenej alebo existujúcej úrovne, ktorú si môže pomocou menu načítať. Tento režim užívateľovi sprístupňuje radu herných mechaník, ktoré môže poznať z hry Portál. Medzi ne patrí možnosť prenášania objektov, ničenia nepriateľov, vytvárania portálov a ich použitie na presun herných prvkov alebo hráča samotného.

Pri testovaní mali účastníci v rámci jednotlivých úloh možnosť sa zoznámiť s rolou návrhára, i s rolou riešiteľa. Testovaním bolo sledované, do akej miery je vytvorená aplikácia porovnateľná s hrou Portál a či je užívateľské rozhranie priateľské a jednoduché na použitie. Na zodpovedanie druhej otázky bol použitý dotazník User Experience Questionnaire, ktorý sofistikovaným spôsobom meria celkový užívateľský zážitok z aplikácie. Vyhodnotením bolo zistené, že aplikácia na účastníkov pôsobila veľmi atraktívne a originálne. Samotné ovládanie aplikácie dosahovalo neutrálne až pozitívne hodnotenie. Účastníci, ktorí mali skúsenosť s hrou Portál, vytvorenú aplikáciu hodnotili vo veľkej miere ako porovnateľnú, pravdaže iba v oblasti, ktorú aplikácia pokrýva. Z toho vyplýva, že sa úspešne podarilo vytvoriť aplikáciu, ktorá demonštruje koncept hry Portál na zariadení Microsoft HoloLens.

## Literatúra

- [1] Arnaldi, B.; Guitton, P.; Moreau, G.: *Virtual Reality and Augmented Reality: Myths and Realities.* Wiley, 2018, ISBN 9781119341093.
- [2] Ashley, J.: How HoloLens displays work, **http**[://www.imaginativeuniversal](http://www.imaginativeuniversal.com/)**.com/ blog/2015**/10**/18**/how**-hololens-displays**-work, 2015.
- [3] Azuma, R. T.: *A Survey of Augmented Reality. Presence: Teleoper. Virtual Environ.,*  ročník 6, č. 4, August 1997: s. 355-385, ISSN 1054-7460.
- [4] Constanza, E.; Kunz, A.; Fjeld, M. : Mixed Reality: A Survey. *Lecture notes in computer science,* ročník 5440, 01 2009: str. 47, doi:10.1007/978-3-642-00437-7\_3.
- [5] Corke, P.; Lobo, J.; Dias, J.; An Introduction to Inertial and Visual Sensing. The *International Journal of Robotics Research,* ročník 26, č. 6, 2007: s. 519-535, doi:10.1177/0278364907079279.
- [6] Dahne, P.; Karigiannis, J. N. : Archeoguide: system architecture of a mobile outdoor augmented reality system. In *Proceedings. International Symposium on Mixed and Augmented Reality,* Oct 2002, s. 263-264, doi:10.1109/ISMAR.2002.1115103.
- [7] Davison, A. J.: Real-Time Simultaneous Localisation and Mapping with a Single Camera. In *Proceedings of the Ninth IEEE International Conference on Computer Vision - Volume 2, ICCV '03, Washington, DC, USA: IEEE Computer Society, 2003,* ISBN 0-7695-1950-4, s. 1403-.
- [8] Demaine, E. D.; Lockhart, J.; Lynch, J.: The Computational Complexity of Portal and Other 3D Video Games. *CoRR,* ročník abs/1611.10319, 2016, **1611.10319.**  U R L**<http://arxiv.org/abs/1611.10319>**
- [9] Gervautz, M. ; Schmalstieg, D.: Anywhere Interfaces Using Handheld Augmented Reality. *Computer,* ročník 45, č. 7, July 2012: s. 26-31, ISSN 0018-9162, doi:10.1109/MC.2012.72.
- [10] Hwang, K.; Chen, M. : *Big-Data Analytics for Cloud, IoT and Cognitive Computing.*  Wiley Publishing, prvé vydanie, 2017, ISBN 1119247020, 9781119247029.
- [11] Jana, A.; Sharma, M. ; Rao, M. : *HoloLens Blueprints.* Packt Publishing, 2017, ISBN 9781787281226.
- [12] Klein, G.: *Visual Tracking for Augmented Reality.* Dizertačná práca, University of Cambridge, 2006.
- [13] Kress, B. C ; Cummings, W. J.: 11-1: Invited Paper: Towards the Ultimate Mixed Reality Experience: HoloLens Display Architecture Choices. *SID Symposium Digest of Technical Papers,* ročník 48, č. 1, 2017: s. 127-131, doi:10.1002/sdtp.11586.
- [14] Lepetit, V.; Fua, P.: Monocular Model-based 3D Tracking of Rigid Objects. *Found. Trends. Comput. Graph. Vis.,* ročník 1, č. 1, Január 2005: s. 1-89, ISSN 1572-2740, doi:10.1561/0600000001. U RL [http://dx.doi.org/10](http://dx.doi.org/10.1561/0600000001)**.1561**/0600000001
- [15] Matt Zeller, A. T.; Bray, B.: HoloLens (1st gen) hardware details. https: //docs, microsoft, com/en-us/windows/mixed-reality/hololenshardware-details, 2018.
- [16] Milgram, P.; Takemura, H.; Utsumi, A.; aj.: Augmented reality: A class of displays on the reality-virtuality continuum. *Telemanipulator and Telepresence Technologies,*  ročník 2351, 01 1994, doi:10.1117/12.197321.
- [17] Rekimoto, J.; Ayatsuka, Y. : CyberCode: Designing Augmented Reality Environments with Visual Tags. In *Proceedings of DARE 2000 on Designing Augmented Reality Environments, DARE '00, New York, NY, USA: ACM, 2000, s. 1–10,* doi:10.1145/354666.354667. U RL http://doi.acm.org/10**[.1145/354666.354667](http://doi.acm.org/10.1145/354666.354667)**
- [18] Taylor, A.: *Develop Microsoft HoloLens Apps Now.* Apress, 2016, ISBN 9781484222027.
- [19] Welch, G.; Bishop, G.; Vicci, L.; aj.: High-Performance Wide-Area Optical Tracking: The HiBall Tracking System. *Presence: Teleoperators and Virtual Environments,*  ročník 10, č. 1, 2001: s. 1-21, doi:10.1162/105474601750182289.
- [20] Özdemir, E.; Kılıç, S.: Augmented Reality: Applications and Implications for Tourism. IGI Global, 2017, ISBN 9781522529286.

# Príloha A

# Obsah CD

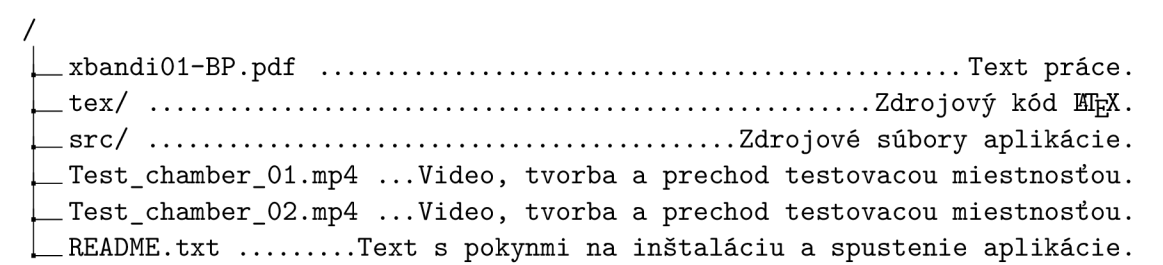

# Príloha B

# Dotazník User Experience Questionnaire

|                          | 1          | $\overline{2}$ | 3          | 4       | 5          | 6          | $\overline{7}$ |                     |                |
|--------------------------|------------|----------------|------------|---------|------------|------------|----------------|---------------------|----------------|
| otravný                  | $\bigcirc$ | $\circ$        | $\circ$    | $\circ$ | $\circ$    | $\circ$    | $\circ$        | příjemný            | 1              |
| nepochopitelný           | $\circ$    | $\circ$        | $\circ$    | $\circ$ | $\circ$    | O          | $\circ$        | pochopitelný        | $\overline{2}$ |
| tvůrčí                   | $\circ$    | $\circ$        | $\circ$    | $\circ$ | $\circ$    | $\circ$    | $\circ$        | nezáživný           | 3              |
| jednoduchý na<br>naučení | $\circ$    | O              | $\circ$    | О       | $\circ$    | О          | О              | obtížný na naučení  | 4              |
| hodnotný                 | $\circ$    | $\circ$        | $\circ$    | $\circ$ | $\circ$    | О          | $\circ$        | podřadný            | 5              |
| nudný                    | $\circ$    | О              | О          | $\circ$ | $\circ$    | $\circ$    | О              | vzrušující          | 6              |
| nezajímavý               | $\circ$    | $\circ$        | $\circ$    | $\circ$ | $\circ$    | $\circ$    | $\bigcirc$     | zajímavý            | $\overline{7}$ |
| nepředvídatelný          | $\circ$    | О              | $\circ$    | O       | $\circ$    | $\circ$    | О              | předvídatelný       | 8              |
| rychlý                   | $\circ$    | $\circ$        | $\circ$    | $\circ$ | $\circ$    | $\bigcirc$ | $\circ$        | pomalý              | 9              |
| vynalézavý               | $\circ$    | О              | $\circ$    | $\circ$ | $\circ$    | $\circ$    | $\circ$        | obvyklý             | 10             |
| bránící                  | $\circ$    | $\circ$        | $\circ$    | $\circ$ | $\circ$    | $\circ$    | $\circ$        | podporující         | 11             |
| dobrý                    | $\circ$    | О              | O          | $\circ$ | $\circ$    | O          | O              | špatný              | 12             |
| složitý                  | $\circ$    | $\circ$        | $\circ$    | $\circ$ | $\bigcirc$ | $\circ$    | $\circ$        | jednoduchý          | 13             |
| odpudivý                 | О          | $\circ$        | $\circ$    | $\circ$ | $\circ$    | $\circ$    | O              | přitažlivý          | 14             |
| tradiční                 | $\circ$    | $\circ$        | $\circ$    | $\circ$ | $\bigcirc$ | $\circ$    | $\circ$        | moderní             | 15             |
| protivný                 | О          | О              | О          | $\circ$ | $\circ$    | $\circ$    | O              | milý                | 16             |
| jistý                    | $\bigcirc$ | $\circ$        | $\circ$    | $\circ$ | $\circ$    | $\circ$    | $\circ$        | nejistý             | 17             |
| motivující               | $\circ$    | $\circ$        | О          | O       | $\circ$    | $\circ$    | О              | demotivující        | 18             |
| splňuje očekávání        | $\circ$    | $\circ$        | $\circ$    | $\circ$ | $\circ$    | $\circ$    | $\circ$        | nesplňuje očekávání | 19             |
| neefektivní              | $\circ$    | O              | Ο          | $\circ$ | $\circ$    | O          | Ο              | efektivní           | 20             |
| jasný                    | $\bigcirc$ | $\circ$        | $\circ$    | $\circ$ | $\circ$    | $\circ$    | $\circ$        | matoucí             | 21             |
| nepraktický              | $\circ$    | $\circ$        | $\circ$    | $\circ$ | О          | O          | О              | praktický           | 22             |
| uspořádaný               | $\circ$    | $\circ$        | $\circ$    | $\circ$ | $\circ$    | $\circ$    | $\circ$        | roztříštěný         | 23             |
| pěkný                    | $\circ$    | $\circ$        | $\circ$    | $\circ$ | $\circ$    | $\circ$    | $\circ$        | ošklivý             | 24             |
| sympatický               | $\circ$    | $\circ$        | $\circ$    | $\circ$ | $\circ$    | $\circ$    | $\circ$        | nesympatický        | 25             |
| konzervativní            | $\circ$    | $\circ$        | $\bigcirc$ | $\circ$ | $\circ$    | $\circ$    | $\circ$        | inovativní          | 26             |

Obr. B.l: User Experience Questionnaire